## *Welkom*

Welkom in de wereld van de digitale draadloze communicatie van Motorola! Het doet ons genoegen dat u hebt gekozen voor de Motorola C380/C385 draadloze telefoon.

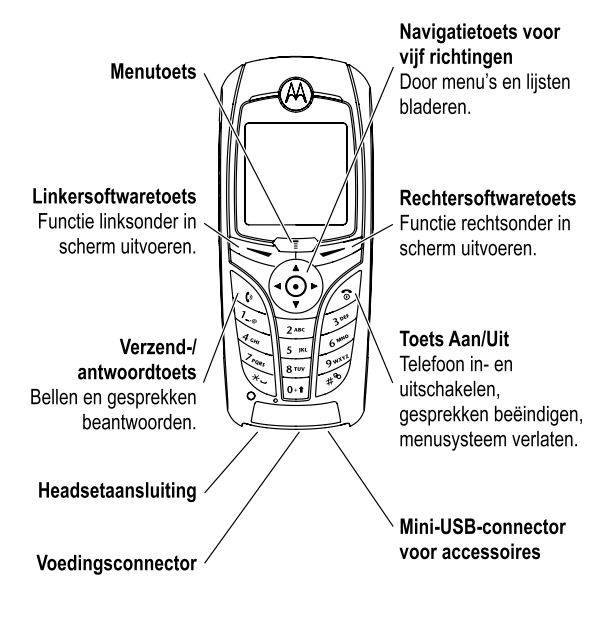

Welkom - **1**

www.hellomoto.com

MOTOROLA en het logo van de gestileerde M zijn gedeponeerde merken bij het US Patent & Trademark Office. Java en alle andere op Java gebaseerde merken zijn handelsmerken of gedeponeerde handelsmerken van Sun Microsystems, Inc. in de Verenigde Staten en in andere landen. Alle andere product- of servicenamen zijn het eigendom van hun respectieve eigenaren.

© Motorola, Inc., 2003.

#### **Auteursrechtinformatie met betrekking tot de software**

De Motorola-producten die in deze handleiding worden beschreven, kunnen auteursrechtelijk beschermde software van Motorola en andere fabrikanten bevatten die in de halfgeleidergeheugens of op andere media is opgeslagen. Wetten in de Verenigde Staten en andere landen bepalen dat bepaalde exclusieve rechten voor software waarop auteursrecht rust, zijn voorbehouden aan Motorola en andere softwareleveranciers, zoals de exclusieve rechten om de software waarop auteursrecht rust te distribueren of te reproduceren. Overeenkomstig deze wetten mag software waarop auteursrecht rust en die aanwezig is in Motorolaproducten, op geen enkele wijze worden gewijzigd, onderworpen aan reverse-engineering, gedistribueerd of gereproduceerd, voorzover dit is toegestaan door de wet. Aan de koop van Motorola-producten kan geen gebruiksrecht krachtens auteursrechten, patenten of gepatenteerde toepassingen van Motorola of enige andere softwareleverancier worden ontleend, direct noch indirect, noch door estoppel of anderszins, behalve het normale, niet-exclusieve recht waarvoor geen vergoeding verschuldigd is, op gebruik dat voortvloeit uit de uitvoering van de wet bij de verkoop van een product.

De specificaties en functies van producten kunnen zonder voorafgaande kennisgeving worden gewijzigd, maar wij trachten steeds om de gebruikershandleidingen regelmatig aan te passen aan eventuele veranderingen in de productfunctionaliteit. Mocht zich echter het onwaarschijnlijke geval voordoen dat uw versie van de handleiding niet de volledige kernfunctionaliteit van het product beschrijft, dan stellen wij het op prijs als u ons hiervan op de hoogte stelt. U kunt de meest recente versies van onze handleidingen ook vinden in het klantengedeelte van de Motorola-website op http://www.motorola.com.

## *Inhoudsopgave*

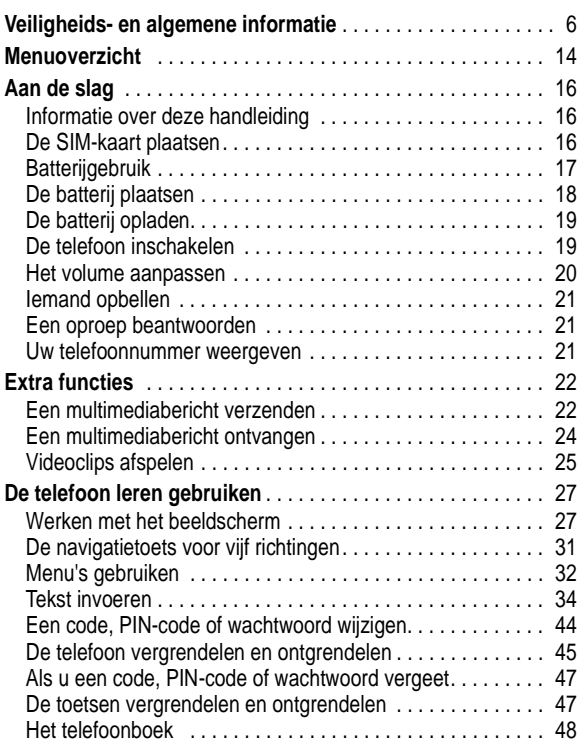

**4** - Inhoudsopgave

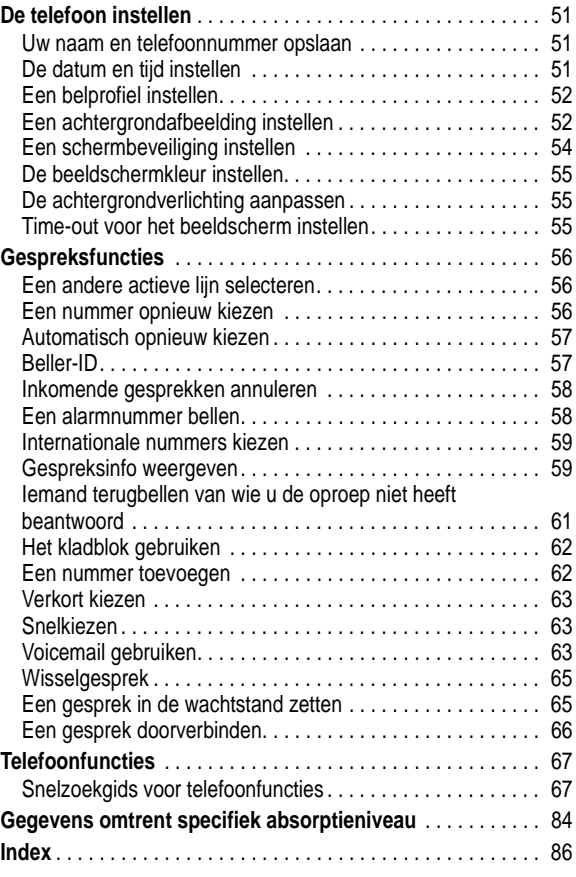

Inhoudsopgave - **5**

#### **Belangrijke informatie over veilig en efficiënt gebruik. Lees deze informatie voordat u uw telefoon gebruikt.**

Deze informatie vervangt de algemene veiligheidsinformatie vervat in gebruikersgidsen die voor 1 december 2002 zijn gepubliceerd.

#### *Blootstelling aan energie van radiofrequentie (RF) energie*

Uw telefoon bevat een zender en ontvanger. Wanneer de telefoon is ingeschakeld (AAN) ontvangt en zendt deze radiofrequentie (RF) energie. Wanneer u met uw telefoon communiceert, dan bepaalt het systeem dat uw gesprek verwerkt het vermogen waarmee uw telefoon uitzendt.

Uw Motorola -telefoon is ontworpen om te voldoen aan de (veiligheids)normen en wetgeving in uw land inzake blootstelling van mensen aan RF energie.

#### *Voorzorgsmaatregelen bij gebruik*

Voor optimale werking en om er zeker van te zijn dat de blootstelling van mensen aan RF energie binnen de richtlijnen valt, dient u te allen tijde de volgende instructies te volgen.

#### *Extern gebruik van antennes*

Gebruik alleen de bijgeleverde of een door Motorola goedgekeurde vervangende antenne. Niet voor het apparaat bestemde of niet tevoren goedgekeurde antennes, wijzigingen of hulpstukken zouden de telefoon kunnen beschadigen.

Houd de antenne NIET vast wanneer de telefoon "IN GEBRUIK" is. Het vasthouden van de antenne beïnvloedt de gesprekskwaliteit nadelig en kan ertoe bijdragen dat de telefoon meer vermogen gebruikt dan nodig is. Daarnaast kan toepassing van niet-

**6** - Veiligheids- en algemene informatie

#### *RF Energie storing / compatibiliteit*

Belangrijk: Nagenoeg elk elektronisch apparaat is onderhevig aan RF energie storing van externe bronnen als het niet afdoende is beschermd, ontworpen of op andere wijze is geconfigureerd voor RF energie compatibiliteit. In sommige gevallen kan uw telefoon storing veroorzaken.

#### *Gebouwen*

Schakel uw telefoon uit in gebouwen waar u wordt verzocht dit te doen. Deze gebouwen kunnen ziekenhuizen en zorgvoorzieningen behelzen welke uitgerust kunnen zijn met apparatuur die gevoelig is voor interferentie.

#### *Vliegtuigen*

Schakel uw telefoon uit, wanneer u dit aan boord van een vliegtuig wordt opgedragen. Ieder gebruik van een telefoon moet in overeenstemming zijn met de aan boord toepasselijke regels.

#### *Medische apparaten*

#### **Pacemakers**

De producenten van pacemakers adviseren dat er minimaal 15 cm afstand wordt gehouden tussen een draadloze handtelefoon en een pacemaker.

Personen met pacemakers dienen het volgende te doen:

- **•** Houd de telefoon ALTIJD méér dan 15 cm van de pacemaker, wanneer de telefoon is ingeschakeld.
- **•** Draag de telefoon niet in een borstzak.
- **•** Gebruik het oor aan de tegenovergestelde kant van de pacemaker om de kans op storing zoveel mogelijk te beperken.
- **•** Schakel de telefoon onmiddellijk uit, als u ook maar denkt dat storing plaatsvindt.

toegestane antennes leiden tot niet-naleving van de plaatselijke, in de regelgeving van uw land vastgestelde eisen.

#### *Telefoongebruik*

Tijdens het voeren van een telefoongesprek dient u uw telefoon op dezelfde manier vast te houden als een vaste telefoon.

#### *Dragen op het lichaam*

Indien u tijdens het zenden uw telefoon op het lichaam draagt, plaats de telefoon dan altijd in een door Motorola bijgeleverde en goedgekeurde klip, houder, holster of etui. Dit is nodig om de regels inzake blootstelling aan RF energie na te leven. Het gebruik van accessoires die niet door Motorola zijn bijgeleverd of goedgekeurd kan meebrengen dat de maximaal toegestane blootstelling wordt overschreden. Indien u geen van de voorgeschreven accessoires op het lichaam draagt, en de telefoon niet in de normale gebruikerspositie gebruikt, zorg er dan voor dat de telefoon en de antenne tijdens het zenden tenminste 2,5 cm van uw lichaam is verwijderd.

#### *Gebruik van de dataopties*

Bij toepassing van de dataopties op uw telefoon, dient u - ongeacht of daarbij wel of niet een bijbehorende kabel wordt gebruikt - uw telefoon, alsmede de antenne daarvan, ten minste 2,5 cm van uw lichaam verwijderd te houden.

#### *Goedgekeurde accessoires*

Het gebruik van niet door Motorola goedgekeurde accessoires, met inbegrip van maar niet beperkt tot batterijen en antennes, kan ertoe leiden dat met uw telefoon de richtlijnen betreffende de blootstelling aan RF energie worden overschreden. Raadpleeg onze website www.motorola.com voor een lijst met door Motorola goedgekeurde accessoires.

Veiligheids- en algemene informatie - **7**

#### **Gehoorapparaten**

Sommige digitale draadloze telefoons kunnen bij sommige gehoorapparaten storing veroorzaken of ondervinden. Mocht een dergelijke storing optreden, dan kunt u wellicht contact op nemen met de fabrikant van uw gehoorapparaat om alternatieven te bespreken.

#### **Andere medische apparaten**

Indien u enig ander medisch apparaat of hulpstuk gebruikt, neem dan contact op met de fabrikant van uw apparaat om te bepalen of het voldoende is beschermd tegen RF energie. Uw arts zou u wellicht kunnen helpen bij het verkrijgen van deze informatie.

#### *Gebruik in voertuigen*

Kijk de wetten en regels na over het gebruik van telefoons in uw voertuig. Volg de regels altijd op.

Wanneer u uw telefoon in een voertuig gebruikt, verzoeken wij u het volgende te doen:

- **•** Schenk al uw aandacht aan het rijden en de weg.
- **•** Gebruik bediening zonder handen (hands-free).
- **•** Indien de rijomstandigheden dit toelaten, verlaat de weg en parkeer uw auto alvorens een telefoongesprek te gaan voeren.

#### *Operationele waarschuwingen*

#### *Voor voertuigen met een airbag*

Plaats de telefoon niet bovenop een airbag of in de ruimte, die een airbag in opgeblazen toestand inneemt. Airbags blazen met enorme kracht op. Indien de telefoon in het gebied is geplaatst waar een luchtkussen automatisch wordt opgeblazen en het luchtkussen blaast op, dan kan de telefoon met enorme kracht losschieten en ernstig letsel veroorzaken aan de inzittenden van het voertuig.

**8** - Veiligheids- en algemene informatie

#### *Mogelijke explosieve atmosfeer*

Schakel uw telefoon uit vóór u een gebied ingaat, waar mogelijk explosiegevaar heerst, behalve als het apparaat speciaal geschikt is voor het gebruik in dergelijke gebieden en als "intrinsiek veilig" voor dergelijke gebieden is aangemerkt. Verwijder, installeer en laad geen batterijen in dergelijke gebieden. Vonken kunnen een ontploffing of brand veroorzaken die lichamelijk letsel en zelfs de dood tot gevolg kan hebben.

*Belangrijk: De gebieden, waaraan hierboven wordt gerefereerd, zijn onder andere gebieden waar brandstof wordt gepompt, zoals onderdeks op schepen, gebieden voor het overpompen of de opslag van brandstof of chemicaliën, gebieden waar de lucht chemicaliën bevat of deeltjes zoals graan, stof of metaalpoeders. Voor gebieden met mogelijke explosieve atmosferen wordt u veelal maar niet altijd gewaarschuwd door middel van borden.* 

#### *Springladingen en gebieden waar ontploffingen plaatsvinden*

Schakel uw telefoon uit wanneer u in de buurt bent van elektrische springladingen, in een gebied waar ontploffingen worden uitgevoerd, of in gebieden waar is voorgeschreven: "Elektronische apparaten uitschakelen". Volg alle tekens en voorschriften op.

#### *Batterijen*

Batterijen kunnen zaakschade en/of lichamelijk letsel veroorzaken zoals brandwonden, indien een geleidend materiaal, zoals sieraden, sleutels of kralenkettingen blootgestelde apparatuur aanraakt. Het geleidende materiaal kan een elektrische stroomkring vervolmaken (kortsluiten) en erg heet worden. Wees voorzichtig bij het hanteren van een geladen batterij, speciaal wanneer deze in een binnenzak, tas of andere houder wordt geplaatst met een of meer metalen voorwerpen. **Gebruik alleen originele Motorola batterijen en opladers.**

**10** - Veiligheids- en algemene informatie

volgende symptomen voordoen: stuiptrekkingen, oog- of spiertrillingen, bewusteloosheid, onwillekeurige bewegingen en/of desoriëntatie.

Teneinde de kans hierop te beperken, dient u de volgende voorzorgsmaatregelen te nemen:

- **•** Speel niet met een knipperlichtoptie c.q. maak daarvan geen gebruik als u moe bent of behoefte heeft aan slaap.
- **•** Neem ieder uur minimaal 15 minuten pauze.
- **•** Speel alleen in een ruimte waarin alle lichten aan zijn.
- **•** Houdt het scherm tijdens het spelen zo ver mogelijk van u af.

#### *RSI*

Als u op uw telefoon spelletjes speelt, dan kunt u incidenteel last krijgen van uw handen, armen, schouders, nek en/of andere lichaamsdelen. Teneinde problemen als peesontstekingen, carpaaltunnelsyndroom en/of andere aandoeningen van het bewegingsapparaat te voorkomen, dient u deze aanwijzingen op te volgen:

- **•** Neem ieder uur dat u spelletjes speelt, minimaal 15 minuten pauze.
- **•** Als uw handen, polsen en/of armen tijdens het spelen moe worden of zeer gaan doen, stop dan, en neem een paar uur rust alvorens verder te spelen.
- **•** Als de pijn in uw handen, polsen en/of armen tijdens of na het spelen aanhoudt, stop er dan mee en ga naar een dokter.

Op uw batterij of telefoon kunnen de volgende symbolen met de volgende betekenis voorkomen:

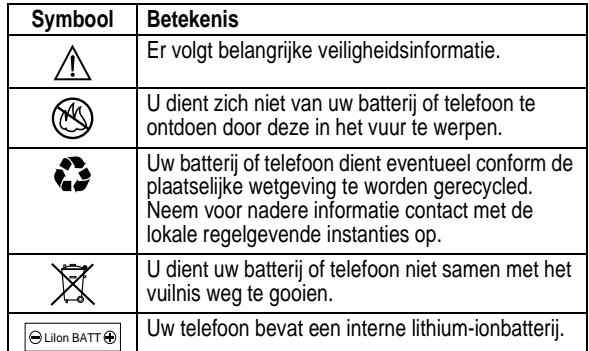

#### *Aanvallen/black-outs*

Sommige mensen kunnen bij blootstelling aan knipperend licht vatbaar voor epileptische aanvallen of black-outs zijn, bijvoorbeeld bij televisiekijken of het doen van videospelletjes. Deze aanvallen of black-outs kunnen zich óók voordoen als dat nog nooit eerder het geval is geweest.

Als u al eens een aanval of black-out heeft gehad, of als dat in uw familie voorkomt, overlegt u dan met uw arts alvorens op uw telefoon videospelletjes te spelen of een knipperlichtoptie op uw telefoon te programmeren. (De knipperlichtoptie is niet op alle producten voorhanden).

Ouders dienen goed toe te zien op het gebruik door hun kinderen van videospelletjes of andere opties waarbij er knipperlichten op de telefoon komen. Het gebruik dient direct gestaakt te worden en er dient een arts te worden geraadpleegd, mocht zich een van de

Veiligheids- en algemene informatie - **11**

#### *EU-conformiteitsverklaring*

Hierbij verklaart Motorola dat dit product overeenstemt met

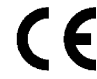

**•** de essentiële vereisten en andere relevante bepalingen van richtlijn 1999/5/EG **•** alle andere relevante EU-richtlijnen

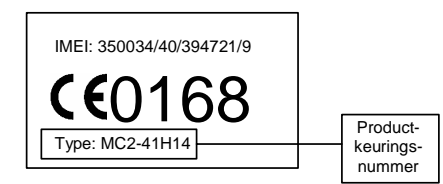

Bovenstaande is een voorbeeld van een typisch productkeuringsnummer.

U kunt de verklaring van overeenstemming van uw product met richtlijn 1999/5/EG (de richtlijn voor radio-apparatuur en telecommunicatie-eindapparatuur) bekijken op www.motorola.com/ rtte - voor de gewenste conformiteitsverklaring voert u het productkeuringsnummer van het etiket op het product in het vakje "Search" op de webpagina in.

## *Menuoverzicht*

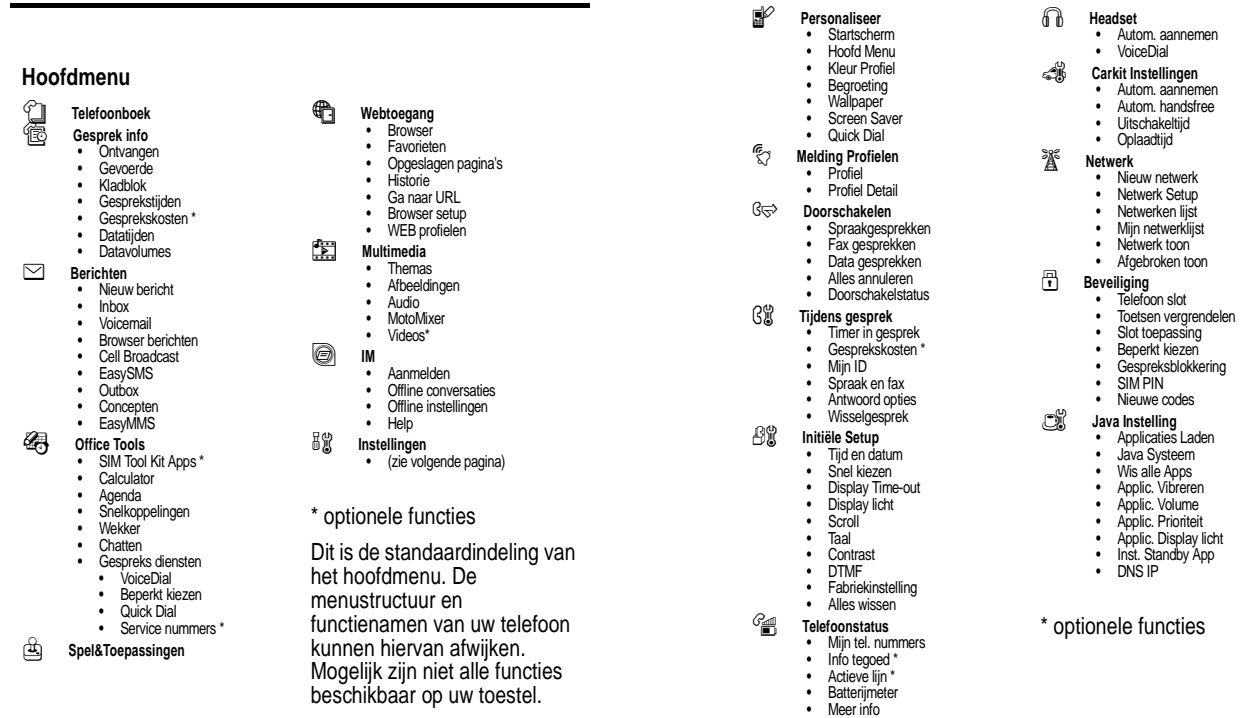

**Instellingenmenu** l **Personaliseer**

**14** - Menuoverzicht

Menuoverzicht - **15**

### *Informatie over deze handleiding*

In deze handleiding worden de basisfuncties van uw draadloze Motorola-telefoon beschreven.

#### *Optionele functies*

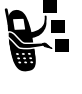

Met dit label wordt een optionele functie aangeduid die afhankelijk is van het netwerk, de SIM-kaart of het abonnement en die niet door alle serviceproviders in alle geografische regio's wordt aangeboden. Neem voor meer informatie contact op met uw serviceprovider.

#### *Optionele accessoires*

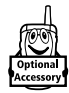

Met dit label wordt een functie aangegeven waarvoor een optionele accessoire van Motorola Original™ nodig is.

### *De SIM-kaart plaatsen*

De SIM-kaart (Subscriber Identity Module) bevat uw telefoonnummer, servicegegevens en het geheugen voor het telefoonboek en berichten.

**Let op:** Buig of kras de SIM-kaart niet. Stel de SIM-kaart niet bloot aan statische elektriciteit, water of vuil.

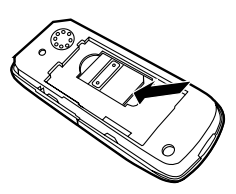

**16** - Aan de slag

en kunnen mogelijk worden gerecycled. Kijk op het label van de batterij om na te gaan welk type batterij u gebruikt. Neem contact op met een lokaal recyclingbedrijf of de gemeente als u wilt weten wat u moet doen met uw afgedankte batterijen.

**Waarschuwing:** Gooi batterijen nooit in het vuur, want ze kunnen exploderen

### *De batterij plaatsen*

*Opmerking: Haal indien nodig de batterij uit de beschermende doorzichtige plastic verpakking.* 

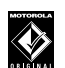

Gebruik alleen Motorola Original-batterijen en -accessoires voor de telefoon. U wordt aangeraden de batterijen in hun beschermende verpakking te bewaren als u ze niet gebruikt.

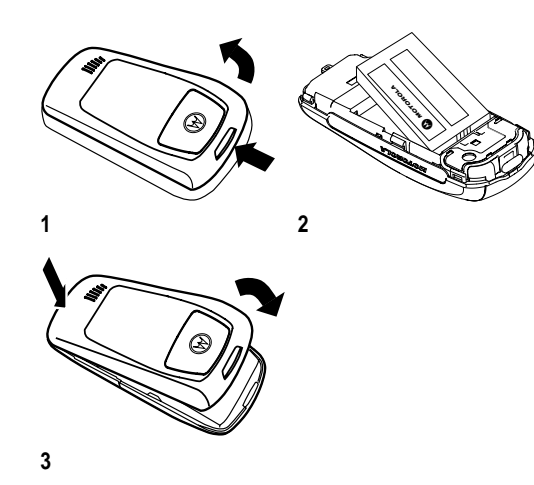

### *Batterijgebruik*

De prestaties van de batterij zijn afhankelijk van allerlei factoren, zoals de configuratie van het draadloze netwerk, de signaalsterkte, de temperatuur waarbij u de telefoon gebruikt, de functies en/of instellingen die u selecteert en gebruikt, accessoires die u op de telefoon hebt aangesloten, en de mate waarin u de spraak- en gegevenstoepassingen en overige toepassingen gebruikt.

**Let op:** om letsel en brandwonden te voorkomen, moet u de polen van de batterij niet met een metalen voorwerp aanraken en geen kortsluiting veroorzaken.

U kunt de prestaties van de batterij als volgt optimaliseren:

- **•** Gebruik altijd Motorola Original-batterijen en -batterijladers. De garantie van de telefoon dekt geen schade die ontstaat door het gebruik van batterijen en/of batterijladers die niet van Motorola zijn.
- **•** Het opladen van nieuwe batterijen of batterijen die lange tijd zijn opgeslagen, kan soms langer duren.
- **•** Zorg ervoor dat de batterij ongeveer op kamertemperatuur is als u deze oplaadt.
- **•** Stel batterijen niet bloot aan temperaturen beneden -10°C of boven 45°C. Neem de telefoon altijd mee als u uw auto verlaat.
- **•** Als u van plan bent om een batterij een tijdje niet te gebruiken, bewaart u deze op een koele, donkere plaats, bijvoorbeeld in de koelkast.
- **•** Na verloop van tijd zal de batterij langzaam maar zeker verslijten en kost het steeds meer tijd om de batterij op te laden. Dit is normaal. Als u de batterij geregeld oplaadt en merkt dat de spreektijd die u hebt, korter wordt of dat het langer duurt voordat de batterij is opgeladen, is het waarschijnlijk tijd om een nieuwe batterij aan te schaffen.

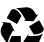

De oplaadbare batterijen die de stroom leveren voor dit product, moeten als klein chemisch afval worden behandeld

Aan de slag - **17**

### *De batterij opladen*

Nieuwe batterijen zijn bij levering gedeeltelijk opgeladen. Alvorens de telefoon te gebruiken, moet u de batterij plaatsen en opladen zoals hierna wordt beschreven. Sommige batterijen functioneren pas optimaal na verschillende keren volledig te zijn ontladen/opgeladen.

#### **Actie**

**1** Steek de reislader in de onderkant van de telefoon.

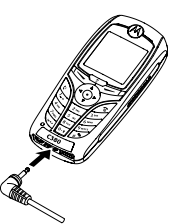

- **2** Steek de andere stekker van de reislader in een geschikt stopcontact.
- **3** Wanneer op de telefoon de tekst Opladen voltooid wordt weergegeven, koppelt u de reislader los.

**Tip:** U kunt de reislader zonder problemen op de telefoon aangesloten laten als de batterij volledig is opgeladen. Hierdoor zal de batterij niet beschadigd raken.

### *De telefoon inschakelen*

#### **Actie**

**1** Houd 2 seconden ingedrukt om de telefoon in te schakelen.

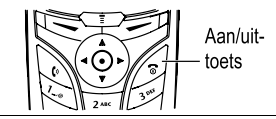

#### **Actie**

**2** Voer zo nodig de SIM- en PIN-code in en druk op OK ( $\leq$ ) om de SIM-kaart te ontgrendelen.

**Let op:** als u driemaal achter elkaar een verkeerde PIN-code invoert, wordt de SIM-kaart onbruikbaar en wordt het bericht SIM Blocked weergegeven.

**3** Voer zo nodig uw slotcode van 4 cijfers in en druk op OK  $(\leq)$  om de telefoon te ontgrendelen.

### *Het volume aanpassen*

Druk links of rechts op de navigatietoets voor vijf richtingen ( $\circledS$ ) om het volume hoger of lager te zetten.

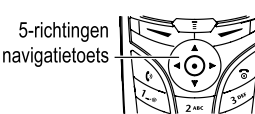

- **•** het volume van de luidspreker tijdens een gesprek verhogen of verlagen
- **•** het volume van de beltoon verhogen of verlagen wanneer het hoofdscherm wordt weergegeven

**Tip:** als u het laagste volume hebt ingesteld, kunt u met één druk op de linkertoets overschakelen op een trilsignaal. Als u nogmaals op deze toets drukt, schakelt u over naar een stille melding. Druk op de toets rechts om terug te gaan naar een trilsignaal en vervolgens naar beltoon.

**•** het meldingssignaal van een inkomende oproep uitschakelen

Ook hebt u toegang tot de volumeregeling via het menu  $\sqrt{N} > \frac{1}{2}$  Instellingen > Melding Profielen.

#### **20** - Aan de slag

### *Iemand opbellen*

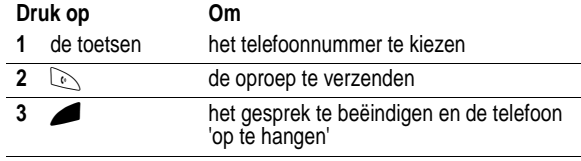

 $\overline{\phantom{M}}$  > Telefoonboek > *blader naar het vereiste item* > Verzenden  $\overline{\odot}$ . Ook hebt u toegang tot het telefoonboek via het menu

### *Een oproep beantwoorden*

Als u een oproep ontvangt, begint de telefoon te rinkelen en/of te trillen en wordt op het beeldscherm een bericht weergegeven.

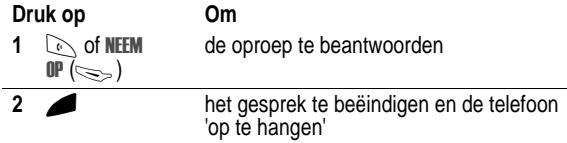

### *Uw telefoonnummer weergeven*

Als u uw eigen telefoonnummer op het hoofdscherm wilt weergeven, drukt u op  $\sqrt{N}$ 

Druk op  $\iff$  Mijn tel. nummers terwijl u in gesprek bent.

*Opmerking: Uw telefoonnummer(s) moet(en) op de SIM-kaart zijn opgeslagen om deze functie te kunnen gebruiken. Zie pagina 51 als u uw telefoonnummer op de SIM-kaart wilt opslaan. Als u uw telefoonnummer niet kent, neemt u contact op met uw serviceprovider.*

Aan de slag - **21**

## *Extra functies*

U kunt veel meer met uw telefoon doen dan alleen bellen en gebeld worden. In dit gedeelte worden enkele van die extra functies beschreven.

### *Een multimediabericht verzenden*

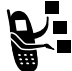

Een **MMS**-multimediabericht (Multimedia Messaging Service) bevat een of meer dia's met tekst en ingesloten mediaobjecten (waaronder foto's, afbeeldingen, animaties, geluiden, ingesproken teksten en/of videoclips). U kunt het multimediabericht naar andere gebruikers van draadloze telefoons en naar emailadressen verzenden. **Zoek de functie Manual Andrew Berichten - Nieuw bericht** 

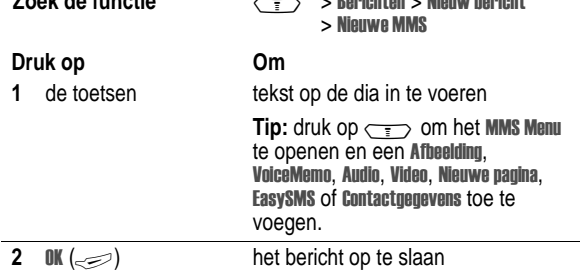

**22** - Extra functies

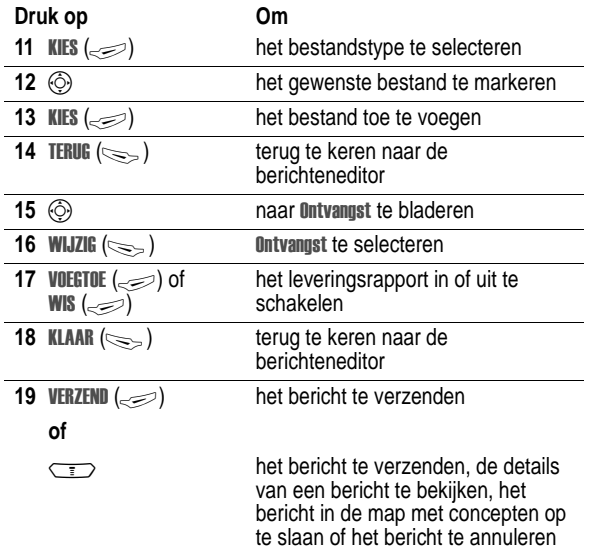

### *Een multimediabericht ontvangen*

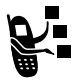

Als u een multimediabericht ontvangt, wordt op uw telefoon de indicator o (wachtend bericht) weergegeven en de melding Nieuw bericht, waarbij een meldingssignaal wordt gegeven.

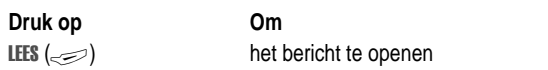

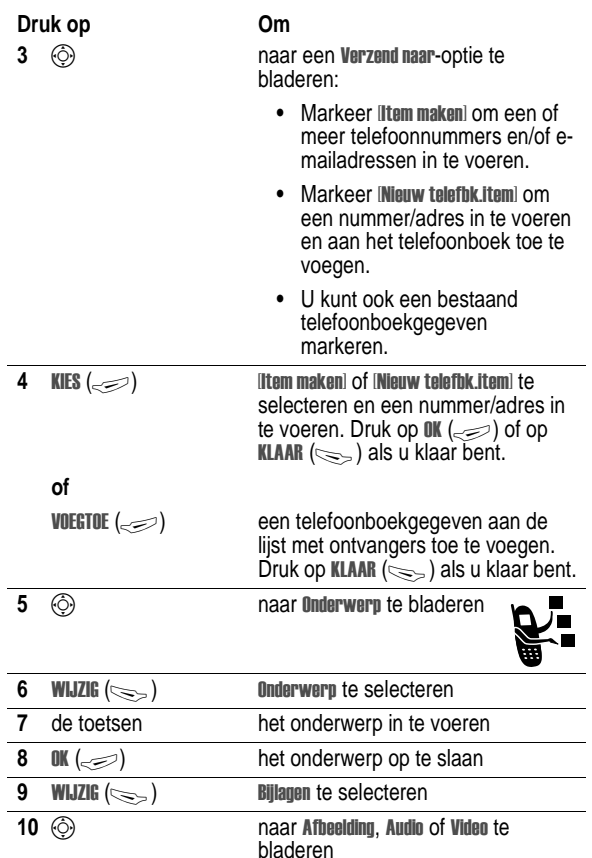

Extra functies - **23**

MMS-berichten die u ontvangt, kunnen de volgende mediaobjecten bevatten:

- **•** Foto's en animaties worden weergegeven als u het bericht leest.
- **•** Als een dia met een geluidsbestand of videoclip wordt weergegeven, wordt het geluid of de clip afgespeeld.
- **•** Gekoppelde bestanden worden aan het eind van het bericht toegevoegd. Als u het bestand wilt openen, markeert u de indicator of de bestandsnaam en drukt u op BEKIJK ( $\leq$ ) (type beeldbestand), SPEEL ( $\text{L}\text{D}$ ) (geluidsbestand of videoclip) of OPEN (<>>> (object, zoals een gegeven in het telefoonboek of de kalender, of een onbekend bestandstype).

### *Videoclips afspelen*

U kunt videoclips downloaden met de browser en videoclips verzenden en ontvangen in multimediaberichten. Een op uw telefoon opgeslagen videoclip afspelen:

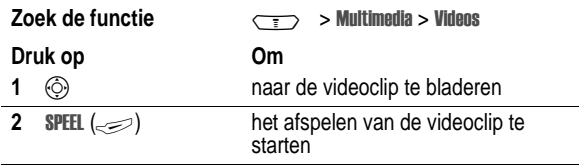

De videoclip wordt in het afspeelscherm weergegeven.

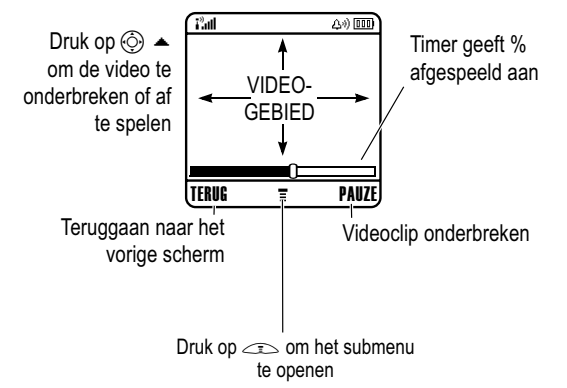

**26** - Extra functies

## *De telefoon leren gebruiken*

Zie pagina 1 voor een afbeelding van de telefoon met de belangrijkste functies.

### *Werken met het beeldscherm*

Het *hoofdscherm* wordt weergegeven als u **niet** in gesprek bent of het menu gebruikt. Telefoonnummers kiezen doet u vanuit het hoofdscherm.

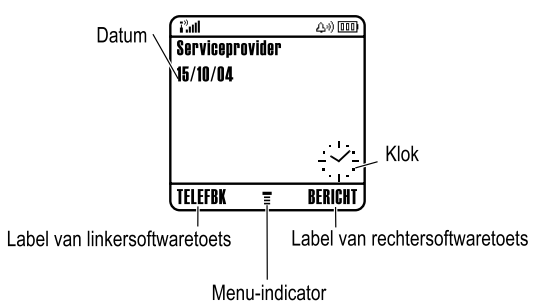

De indicator  $\equiv$  (menu) geeft aan dat u op de menutoets ( $\equiv$ ) kunt drukken om het hoofdmenu te openen.

De labels in de benedenhoeken van het scherm geven de huidige functies van de softwaretoetsen weer. Druk op de linkersoftwaretoets ( $\Longleftrightarrow$  ) of de rechtersoftwaretoets ( $\Longleftrightarrow$ ) om de functie uit te voeren die wordt aangeduid door het label van de linker- of de rechtersoftwaretoets.

Op het hoofdscherm van uw telefoon kan een analoge of digitale klok worden weergegeven (zie pagina 73).

De telefoon leren gebruiken - **27**

#### De volgende statusindicators kunnen worden weergegeven:

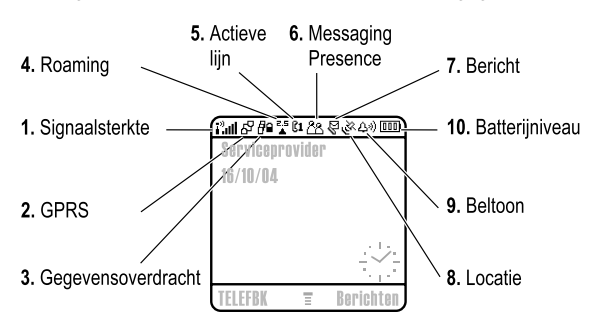

#### **1. Indicator voor signaalsterkte**

Verticale staafjes geven de sterkte van de netwerkverbinding aan. U kunt niet bellen of gebeld worden als de indicator  $\mathbf{P}$  (geen signaal) of  $i^{\omega} \times$  (geen overdracht) wordt weergegeven.

#### **2. Indicator voor GPRS**

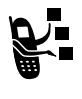

Geeft aan dat uw telefoon een snelle GPRSnetwerkverbinding (General Packet Radio Service) gebruikt. Met GPRS kunnen gegevens sneller worden overgedragen. Indicators kunnen zijn:

**Ed GPRS PDP-context** actief

Ç GPRS-pakketgegevens zijn beschikbaar

#### **3. Indicator voor gegevensoverdracht**

Duidt de status van de verbinding en gegevensoverdracht aan. Indicators kunnen zijn:

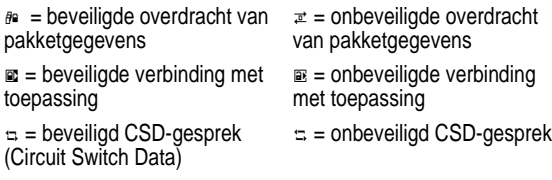

#### **4. Indicator voor roaming**

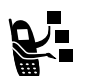

Geeft aan dat de telefoon een netwerksysteem buiten het basisnetwerk zoekt of gebruikt. Indicators kunnen zijn:

 $\approx$  = 2,5G basis  $\approx$  = 2,5G roaming  $\epsilon$  = 2G basis  $\epsilon$  = 2G roaming

**5. Indicator voor actieve lijn**

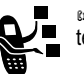

**a** of **B** wordt weergegeven om de huidige actieve telefoonlijn aan te duiden. Overige indicators:

 $\mu$  = lijn 1 actief, doorschakelen aan

 $\alpha =$  lijn 2 actief, doorschakelen aan

 $\mathbf{B}$  = wekker ingeschakeld

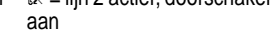

#### **6. Indicator voor Messaging Presence**

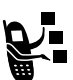

Geeft aan wanneer Instant Messaging (IM) actief is. Indicators kunnen zijn:

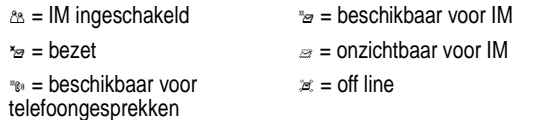

Als een Java-toepassing actief is, kan hier een indicator  $\triangle$  (Javamidlet) worden weergegeven.

#### **7. Indicator voor berichten**

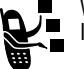

Wordt weergegeven als u een nieuw bericht ontvangt. Indicators kunnen zijn:

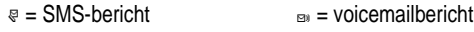

- $\psi$  = voicemail- en SMS-bericht  $\psi$  = actieve chatsessie
- $\pi =$  IM-bericht

Wanneer u een bericht invoert, geeft een cijfer hier aan hoeveel tekens er nog over zijn op deze pagina (SMS-bericht) of hoe groot het bericht is (multimediabericht).

#### **30** - De telefoon leren gebruiken

### *Menu's gebruiken*

Druk op  $\leftarrow$  om het hoofdmenu te openen.

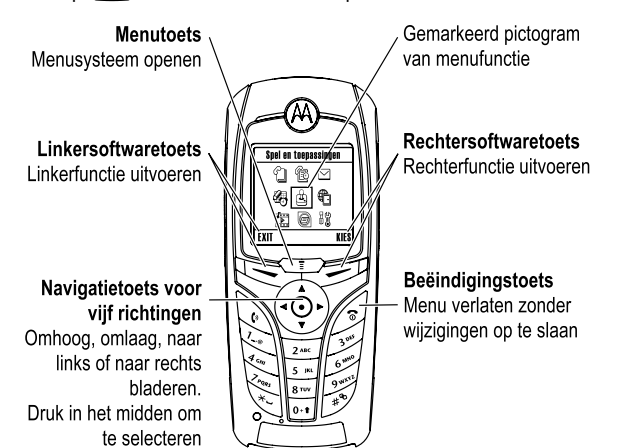

Druk op  $\odot$  om naar een pictogram voor een menufunctie in het hoofdmenu te bladeren en dit te markeren. De volgende pictogrammen vertegenwoordigen functies die in het hoofdmenu kunnen voorkomen, afhankelijk van uw serviceprovider en de opties van uw abonnement.

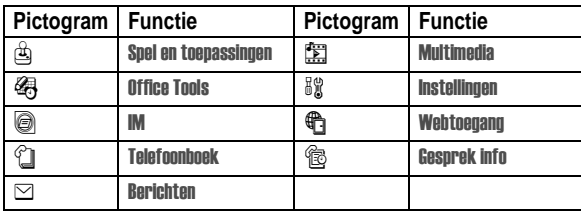

**8. Indicator voor de locatie**

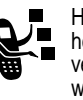

Het is mogelijk dat uw telefoon tijdens een gesprek met het alarmnummer informatie aan het netwerk kan verstrekken over de locatie. Indicators geven aan wanneer uw telefoon deze informatie verzendt:

 $\aleph =$  locatie aan  $\aleph =$  locatie uit

### **9. Indicator voor belprofiel**

Geeft aan welke belprofiel is ingesteld.

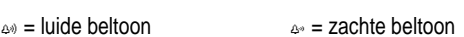

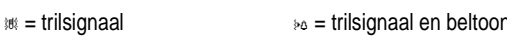

 $_{ex}$  = stil

#### **10. Indicator voor batterijniveau**

Verticale staafjes geven het niveau van de batterij aan. Laad de batterij op als Batterij zwak wordt weergegeven en u het batterijsignaal hoort.

### *De navigatietoets voor vijf richtingen*

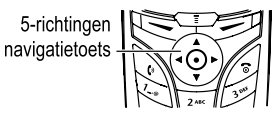

Gebruik de navigatietoets voor<br>vijf richtingen (ⓒ) om omhoog, omlaag, naar links of naar rechts door het menusysteem te bladeren, opties in het menu te markeren, functie-instellingen te wijzigen en spelletjes te spelen. Druk op de selectieknop in het midden om een gemarkeerde optie in het menu te selecteren.

De telefoon leren gebruiken - **31**

#### *Een menufunctie selecteren*

Als u vanuit het hoofdscherm een menufunctie wilt selecteren, doet u het volgende:

**Zoek de functie**  $\qquad \qquad \qquad$  > Gesprek info > Gevoerde

In dit voorbeeld gaat u als volgt te werk: u drukt in het hoofdscherm eerst op  $\sqrt{\phantom{a}}$ , vervolgens bladert u naar  $\mathscr{\mathbb{B}}$  Gesprek info en selecteert u dit item in het hoofdmenu, waarna u naar Gevoerde bladert en dit item selecteert. Druk op  $\circled{O}$  om te bladeren en op de linker- of rechtersoftwaretoets om de functies te selecteren die links en rechts onder in het scherm worden weergegeven.

#### *Een optie van een functie selecteren*

 $\mathbb{R}^n$ 

Voor sommige functies moet u een optie in een lijst selecteren:

Druk op TERUG  $(\gg)$ om terug te gaan naar het vorige scherm.

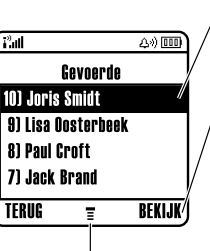

Druk op BEKIJK  $\left(\right)$  om details van de gemarkeerde optie te bekijken.

Gemarkeerde optie

Druk op  $\equiv$  om het submenu te openen.

Druk op  $\circled{c}$  om omhoog of omlaag te bladeren naar de optie die u wilt markeren.

- **•** Druk in een genummerde lijst op een cijfertoets om de gewenste optie te markeren.
- **•** Druk in een alfabetische lijst meerdere malen op een toets om de letters van de toets te doorlopen en de optie in de lijst te markeren die het meest overeenkomt.

Als voor een optie een lijst met mogelijke waarden wordt weergegeven, drukt u op  $\circledcirc$  links of rechts om te bladeren en een waarde te selecteren.

Als voor een optie een lijst met mogelijke numerieke waarden wordt weergegeven, drukt u op een cijfertoets om de waarde in te stellen.

### *Tekst invoeren*

Voor sommige functies moet u gegevens invoeren.

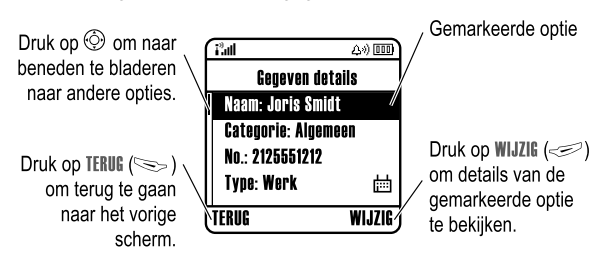

**34** - De telefoon leren gebruiken

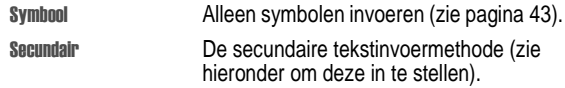

U kunt ook in een tekstinvoerscherm een invoermethode selecteren door te drukken op  $\overline{\cdots}$  > Invoer Methode

u kunt van tekstinvoermethode veranderen door in de bewerkingsmodus op  $\rightarrow$  te klikken.

#### **Een tekstinvoermethode instellen**

Druk in een willekeurig tekstinvoerscherm op  $\overline{\text{I}}$  > Invoer setup. Selecteer Eerste Voorkeur of Tweede Voorkeur en kies:

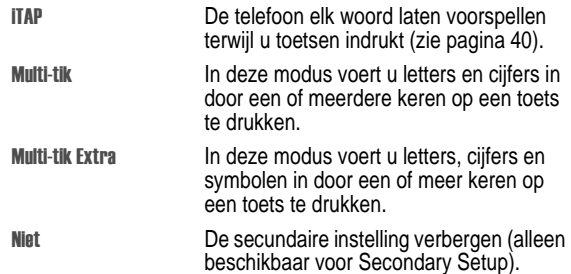

#### **Hoofdletters en kleine letters**

Druk op in een tekstinvoerscherm om van hoofdletters naar kleine letters te schakelen (of andersom). De volgende indicators geven de letterstatus aan:

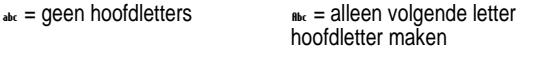

 $_{\text{B}} =$  alleen hoofdletters

**36** - De telefoon leren gebruiken

In het berichtencentrum kunt u SMS-berichten samenstellen en verzenden. Een *tekenteller* houdt bij hoeveel tekens er nog in een SMS passen.

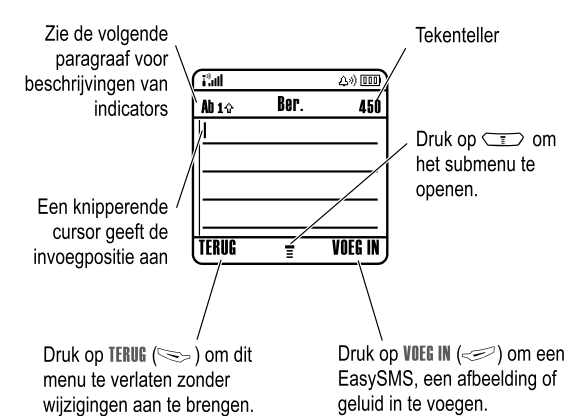

#### *Een tekstinvoermethode kiezen*

U kunt namen, nummers en berichten op verschillende manieren invoeren. De geselecteerde methode (bijvoorbeeld iTAP voor voorspellende tekstinvoer of de TAP-invoermodus) blijft actief totdat u een andere methode selecteert.

Druk in een tekstinvoerscherm op  $\rightarrow$  om naar een van de volgende invoermodi te gaan:

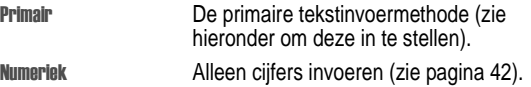

De telefoon leren gebruiken - **35**

#### **Indicators voor tekstinvoermethoden**

Als u de Primair of Secundair tekstinvoermethode selecteert, geven de volgende indicators de instelling aan:

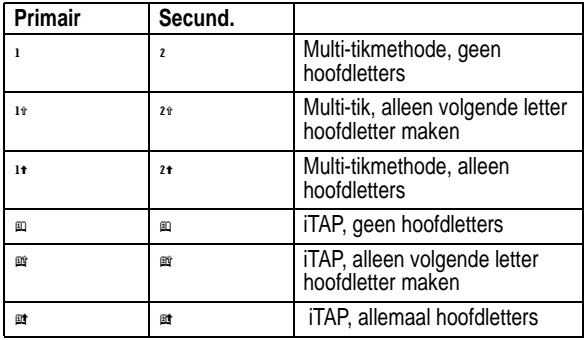

De volgende indicators geven de invoermethode Numeriek of Symbool aan:

 $123$  = numerieke methode  $\infty$  = symboolmethode

### *Multi-tikmethode gebruiken*

Dit is de standaardmethode om tekst in de telefoon in te voeren.

Met de gewone Multi-tikmethode bladert u door de letters en cijfers van de toets waarop u drukt. Met de methode Tap Extended wordt ook door extra symbolen gebladerd; zie het overzicht op pagina 39.

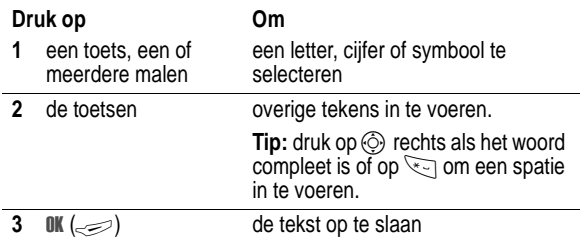

In een tekstinvoerscherm kunt u op <a>
drukken om te schakelen tussen invoermethoden. Als Multi-tik of Multi-tik Extra niet beschikbaar is als Primair of als Secundair invoermethode, zie pagina 36.

Als u tekst invoert met de Multi-tik- of de Multi-tik Extra-methode, zijn de functies van de softwaretoetsen anders.

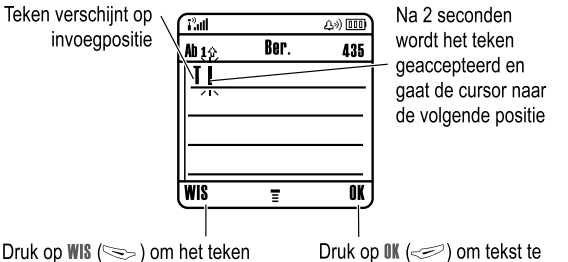

links van de invoegpositie te verwijderen.

accepteren en op te slaan.

**38** - De telefoon leren gebruiken

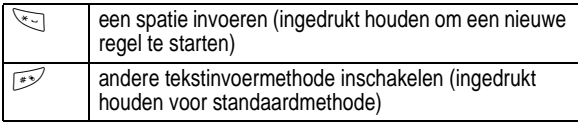

*Opmerking: het is mogelijk dat deze tabel niet exact overeenkomt met de tekenset die beschikbaar is voor uw telefoon. In een emailadres of URL-editor ziet u met* 1 *eerst de tekens die gebruikelijk zijn voor die editor.*

#### **Tekstinvoerregels voor de multi-tikmethode**

- **•** Druk meerdere keren op een toets om de beschikbare tekens voor die toets te doorlopen.
- Druk op  $\circled{S}$  links of rechts om de knipperende cursor in een SMS-bericht naar links of rechts te verplaatsen.
- **•** Het eerste teken van elke zin wordt een hoofdletter. Zo nodig drukt u op  $\circled{S}$  omlaag om het teken als kleine letter weer te geven voordat de cursor naar de volgende positie gaat.
- **•** Als u gegevens invoert of bewerkt die u niet wilt opslaan, drukt u op om te stoppen zonder iets op te slaan.

#### *De iTAP™-methode*

Als u de voorspellende invoermethode van iTAP™-software gebruikt, kunt u een heel woord invoeren met slechts één toetsaanslag per letter. Dit kan sneller zijn dan de Multi-tik-methode, doordat uw telefoon de ingedrukte toetsen combineert tot bestaande woorden.

Als u drie of meer tekens achter elkaar invoert, kan de telefoon de rest van het woord 'raden'. Als u bijvoorbeeld prog typt, kunt u het volgende zien:

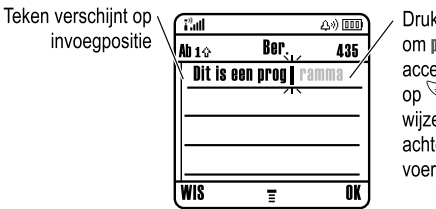

Druk op  $\circledcirc\blacktriangleright$ om programma te accepteren of druk op  $\leq$  om het af te wijzen en een spatie achter prop in te voeren.

Als u een ander woord wilt invoeren (bijvoorbeeld progressie), voert u de resterende tekens in met de toetsen.

#### **Tekentabel**

Gebruik deze tabel als leidraad voor het invoeren van tekens in de Multi-tik Extra-methode.

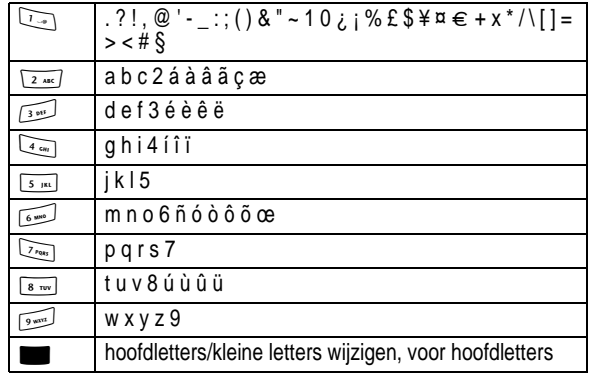

De telefoon leren gebruiken - **39**

Als u bijvoorbeeld op 77000 77000 6 mg 1 4 cm , drukt, verschijnen er verschillende lettercombinaties die overeenkomen met de door u ingetoetste letters:

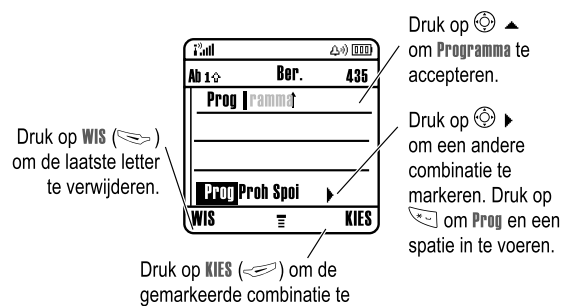

vergrendelen Als u een ander woord wilt invoeren (bijvoorbeeld Progress), voert u de resterende tekens in met de toetsen.

#### **Woorden invoeren**

In een tekstinvoerscherm kunt u op  $\mathbb{R}$  drukken om te schakelen tussen invoermethoden. Een indicator geeft aan welke methode is ingeschakeld (zie pagina 37). Als de iTAP-methode niet beschikbaar is als de Primair of Secundair invoermethode, zie pagina 36.

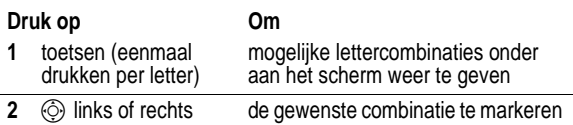

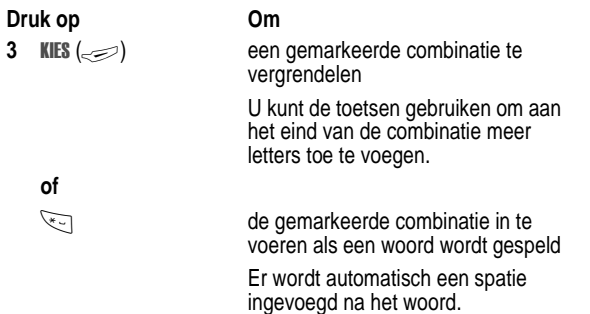

Als u een woord invoert dat niet door de telefoon wordt herkend, wordt het opgeslagen als een van uw woordopties. Als het geheugen voor niet herkende woorden vol raakt, wordt het oudste woord verwijderd om ruimte te maken voor nieuwe woorden.

#### *De numerieke methode*

Druk in een tekstinvoerscherm op  $\rightarrow$  voor andere  $\frac{1}{2}$ invoermethoden totdat u de indicator  $\frac{1}{2}$  (numeriek) ziet.

Druk op toetsen om de gewenste nummers in te voeren. Druk tenslotte op  $\mathbb{R}$  als u naar een andere invoermethode wilt omschakelen.

### *De symboolmethode*

Druk in een tekstinvoerscherm op waar voor andere  $invormededen total t$  u de indicator  $\alpha$  (symbool) ziet.

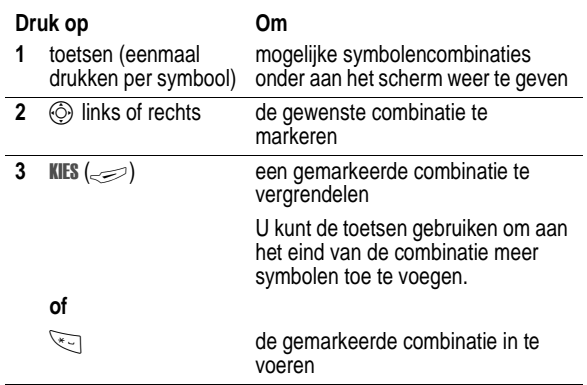

#### **Symbooltabel**

Gebruik deze tabel als leidraad voor het invoeren van tekens in de symboolmethode.

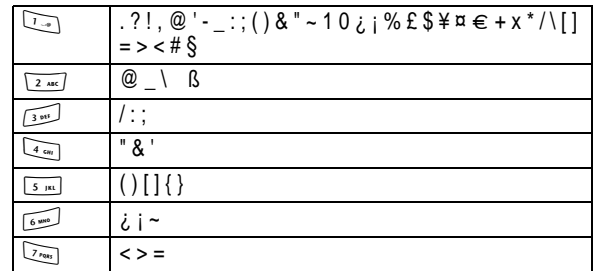

De telefoon leren gebruiken - **43**

U kunt ook de PIN-code, de PIN2-code en/of de

gespreksblokkeringscode opnieuw instellen.

Een code of wachtwoord wijzigen:

**Zoek de functie** M > Instellingen > Beveiliging

> Nieuwe codes

### *De telefoon vergrendelen en ontgrendelen*

U kunt de telefoon handmatig vergrendelen of de telefoon zo instellen dat deze automatisch wordt vergrendeld als u de telefoon uitzet.

Voer de slotcode in als u de vergrendelde telefoon weer wilt gebruiken. Een vergrendelde telefoon geeft nog wel beltonen of trilsignalen bij binnenkomende gesprekken of berichten. U moet de telefoon echter ontgrendelen om deze te beantwoorden.

U kunt in noodgevallen alarmnummers bellen, zelfs als de telefoon is vergrendeld (zie pagina 58).

### *De telefoon handmatig vergrendelen*

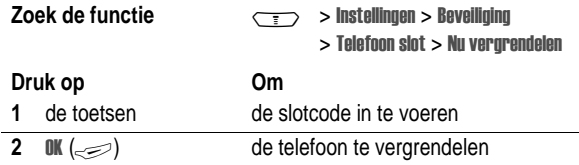

**42** - De telefoon leren gebruiken

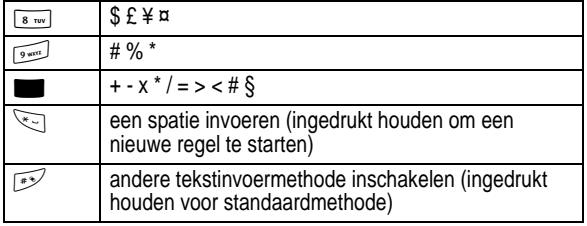

*Opmerking: het is mogelijk dat deze tabel niet exact overeenkomt met de tekenset die beschikbaar is voor uw telefoon. In een e-mailadres of URL-editor ziet u met* 1 *eerst de tekens die gebruikelijk zijn voor die editor.*

#### *Letters en woorden verwijderen*

Plaats de cursor rechts van de tekst die u wilt verwijderen en doe het volgende:

#### **Actie**

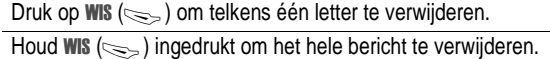

### *Een code, PIN-code of wachtwoord wijzigen*

De slotcode van uw telefoon bestaat uit vier cijfers en is in de fabriek ingesteld op 1234. De beveiligingscode van zes cijfers is in de fabriek ingesteld op 000000. Het is mogelijk dat uw serviceprovider deze nummers wijzigt voordat u uw telefoon ontvangt.

Als uw serviceprovider deze codes niet wijzigt, raden we u aan deze te wijzigen om te voorkomen dat andere gebruikers toegang kunnen krijgen tot uw persoonlijke gegevens. De slotcode moet uit vier cijfers bestaan en de beveiligingscode moet zes cijfers bevatten.

#### *De telefoon ontgrendelen*

De slotcode van uw telefoon is oorspronkelijk ingesteld op 1234. Uw serviceproviders gebruikt mogelijk voor de slotcode de laatste vier cijfers van uw telefoonnummer.

Als Geef slotcode wordt weergegeven:

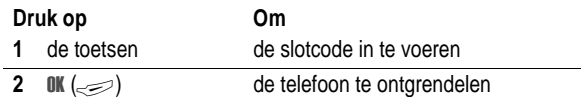

### *De telefoon instellen op automatisch*

#### *vergrendelen*

U kunt de telefoon zo instellen dat deze automatisch wordt vergrendeld zodra u de telefoon uitzet:

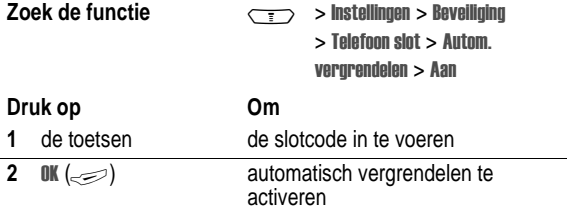

**46** - De telefoon leren gebruiken

### *Het telefoonboek*

In dit gedeelte wordt een korte beschrijving gegeven van de basisfuncties van het telefoonboek. Meer informatie over het gebruiken van het telefoonboek vindt u op pagina 70.

**Snelle methode:** als u het telefoonboek vanuit het hoofdscherm wilt openen, drukt u op  $\circledS$  omhoog of omlaag.

#### *Een telefoonnummer opslaan*

Voer in het hoofdscherm een telefoonnummer in en druk op OPSLAAN (=>) om een telefoonboekgegeven met dat nummer te maken. Vul de overige velden in.

Selecteer MEER als u nog een nummer wilt opslaan (bijvoorbeeld een werknummer) onder dezelfde Naam.

#### *VoiceDial opnemen*

*Opmerking: deze optie is niet beschikbaar voor gegevens die op de SIM-kaart worden opgeslagen.*

Als u een telefoonboekgegeven maakt, bladert u naar VoiceDial en drukt u op **0PNEMEN** (حصَصَ). Vervolgens drukt u nogmaals op **OPNEMEN** ( $\leq$ ) en zegt u binnen 2 seconden de naam van het gegeven. Druk op OPNEMEN ( $\text{L}$ ) als u daarom wordt gevraagd en herhaal de naam. Druk op KLAAR ( $\leq$ ) om de VoiceDial op te slaan.

#### *Een afbeelding voor beller-ID opslaan*

*Opmerking: deze optie is niet beschikbaar voor gegevens die op de SIM-kaart worden opgeslagen.*

U kunt een afbeelding voor een telefoonboekgegeven opslaan. De afbeelding wordt dan weergegeven als u een oproep van het gegeven ontvangt.

### *Als u een code, PIN-code of wachtwoord vergeet*

De slotcode van uw telefoon bestaat uit vier cijfers en is in de fabriek ingesteld op 1234. De beveiligingscode van zes cijfers is in de fabriek ingesteld op 000000. Uw serviceproviders gebruikt mogelijk voor de slotcode de laatste vier cijfers van uw telefoonnummer.

Als u uw slotcode vergeet, kunt u proberen de telefoon te ontgrendelen door 1234 of de laatste vier cijfers van uw telefoonnummer in te voeren. Als dat geen resultaat heeft, handelt u als volgt wanneer Geef slotcode wordt weergegeven:

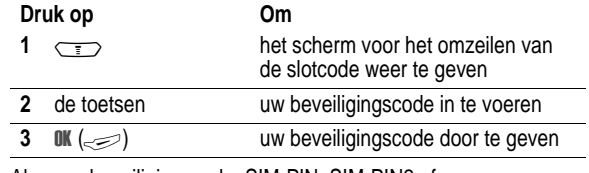

Als u uw beveiligingscode, SIM-PIN, SIM-PIN2 of gespreksblokkeringscode bent vergeten, dient u contact op te nemen met uw serviceprovider.

### *De toetsen vergrendelen en ontgrendelen*

U kunt de toetsen vergrendelen om te voorkomen dat ze per ongeluk worden ingedrukt (bijvoorbeeld als u de telefoon in uw tas of een broekzak draagt).

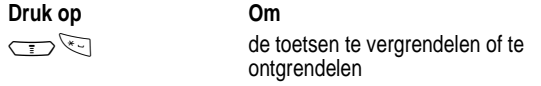

*Opmerking: Inkomende gesprekken of berichten ontgrendelen het toetsenblok automatisch.* 

De telefoon leren gebruiken - **47**

Als u een telefoonboekgegeven maakt, bladert u naar Afbeelding en drukt u op WIJZIG ( $\gg$ ). Druk op  $\odot$  om een foto te selecteren en druk op KIES (=>) om deze voor het gegeven op te slaan.

#### *Een nummer kiezen*

Druk op  $\overline{\cdots}$  > **Telefoonboek** > *nummer dat u wilt bellen*  $\ddot{\odot}$ .

*Opmerking: afhankelijk van de lokale instellingen hebt u in het inactieve beeldscherm ook toegang tot het telefoonboek door op*  S *te drukken.*

**Tip:** snel gegevens in de Telefoonboek lijst markeren: als uw gegevens op Verkort nr. zijn gesorteerd, drukt u op het verkorte nummer van een gegeven om het te markeren. Druk bijvoorbeeld op het gegeven met nummer 15. Als de gegevens op Naam, VoiceDial of op Email zijn gesorteerd, voert u de eerste letter van de naam van het gegeven in om deze te markeren. Druk bijvoorbeeld op 5  $\frac{1}{5}$ voor het eerste gegeven dat met een 'K' begint.

#### *Een nummer kiezen met VoiceDial*

Druk op  $\overline{\cdots}$  > Office Tools, op Gespreks diensten > VoiceDial en zeg binnen 2 seconden de naam van het gegeven.

Tip: Als u een snelkoppeling naar de functie VoiceDial wilt maken, drukt u op  $\iff$  > Office Tools > Gespreks diensten, bladert u naar **VoiceDial en houdt u** $\leftarrow$  ingedrukt. U wordt gevraagd of u de snelkoppeling wilt opslaan. Als u een snelkoppeling wilt gebruiken, drukt u op  $\epsilon$  en op het nummer van de snelkoppelingstoets.

#### *Telefoonboekgegevens sorteren*

Druk op  $\overline{\text{P}}$  > Telefoonboek, druk op  $\overline{\text{P}}$  > Setup > Sorteer op, en selecteer vervolgens of u de telefoonlijst wilt sorteren op Naam, Verkort nr., VoiceDial of op Email.

Als u op naam sorteert, kunt u Alle nummers weergeven of alleen het Primair nummer voor elke naam. Zie pagina 72 als u een hoofdnummer voor een naam wilt instellen.

#### *Gegevens per categorie weergeven*

Druk op  $\overline{\cdots}$  > Telefoonboek, druk op  $\overline{\cdots}$  > Categorieën en selecteer of u Alle gegevens wilt weergeven, gegevens in een gedefinieerde categorie (Bedrijf, Persoonlijk, Algemeen, VIPs) of gegevens in een categorie die u zelf hebt gemaakt.

Zie pagina 72 als u een categorie voor een telefoonboekgegeven wilt instellen.

### *Uw naam en telefoonnummer opslaan*

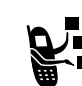

Uw naam en telefoonnummer opslaan of bewerken op de SIM-kaart:

**Zoek de functie**  $\overline{\mathcal{F}}$  > Instellingen > Telefoonstatus > Mijn tel. nummers

**Snelle methode:** druk op **in** het hoofdscherm om uw naam en telefoonnummer te bewerken.

Als u uw eigen telefoonnummer niet weet, kunt u dit bij uw serviceprovider opvragen.

### *De datum en tijd instellen*

Uw telefoon gebruikt de tijd en datum voor de Agenda. Uw telefoon kan de tijd en datum synchroniseren met het netwerk.

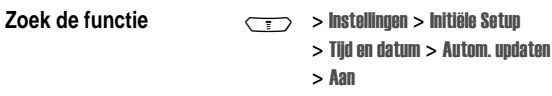

Als u de tijd en datum handmatig wilt instellen, stelt u Autom. updaten in op Uit en gebruikt u de opties Tijd en datum:

**Zoek de functie**  $\qquad \qquad \qquad$  > Instellingen > Initiële Setup > Tijd en datum > Tijd of datum

De telefoon instellen - **51**

### *Een belprofiel instellen*

Uw telefoon geeft een beltoon of trilt om u te waarschuwen dat er een gesprek binnenkomt of om een andere actie aan te kondigen. Dit bel- of trilsignaal wordt een **melding** genoemd.

U kunt een keuze maken uit vijf belprofielen. De indicator voor de belprofiel op het beeldscherm duidt op de huidige belprofiel (zie pagina 31).

Een belprofiel instellen:

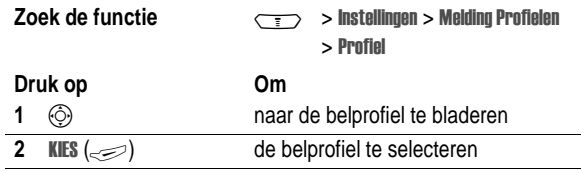

Elke belprofiel bevat instellingen voor specifieke meldingssignalen, de beltoon-ID en het volume voor de beltoon en de toetsen. Als u deze instellingen wilt wijzigen, drukt u op

M > Instellingen > Melding Profielen > *Profiel* Details.

**Snelle methode:** als u het belvolume vanuit het hoofdscherm wilt wijzigen, drukt u op  $\circledcirc$  links of rechts.

### *Een achtergrondafbeelding instellen*

U kunt een afbeelding of animatie instellen als achtergrond voor het hoofdscherm van uw telefoon. De achtergrondafbeelding verschijnt als een vaag watermerk in tekst- en menuschermen.

**Zoek de functie**  $\overline{\text{I}}$  > Instellingen > Personaliseer > Wallpaper

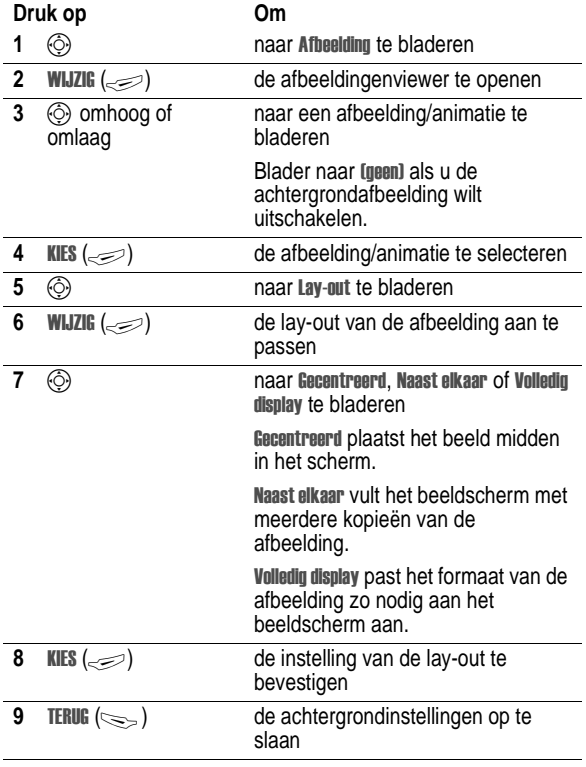

### *Een schermbeveiliging instellen*

U kunt een foto, afbeelding of animatie instellen als schermbeveiliging.

De schermbeveiliging wordt weergegeven wanneer de telefoon aan staat en er gedurende een bepaalde tijd geen activiteit plaatsvindt. Zo nodig wordt de afbeelding zodanig verkleind dat deze in het beeldscherm past. Een animatie wordt gedurende 1 minuut herhaald. Daarna wordt het eerste frame van de animatie weergegeven.

Schakel de schermbeveiliging uit om de levensduur van de batterij te verlengen.

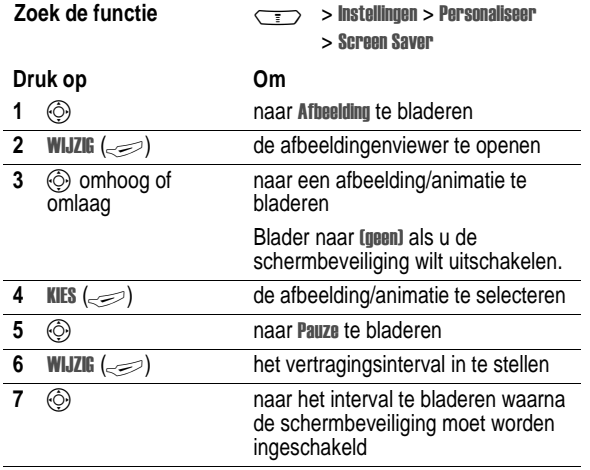

**54** - De telefoon instellen

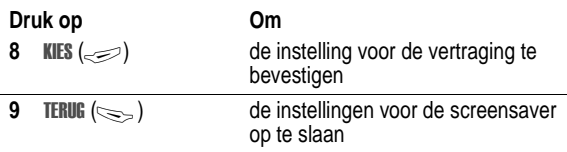

### *De beeldschermkleur instellen*

U kunt het kleurenpalet selecteren dat uw telefoon moet gebruiken om indicators, markeringen en labels van softwaretoetsen weer te geven.

> Kleur Profiel

## *De achtergrondverlichting aanpassen*

**Zoek de functie**  $\sqrt{I}$  > Instellingen > Personaliseer

Instellen hoe lang de achtergrondverlichting voor het beeldscherm en de toetsen aan moet blijven.

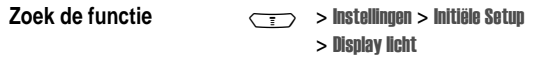

### *Time-out voor het beeldscherm instellen*

U kunt instellen dat het beeldscherm vanzelf wordt uitgeschakeld als er gedurende een bepaalde tijd geen activiteit wordt waargenomen.

**Zoek de functie**  $\overline{\overline{\phantom{a}}}\$  > Instellingen > Initiële Setup > Display Time-out

De telefoon instellen - **55**

## *Gespreksfuncties*

Zie pagina 21 voor standaardinstructies voor het bellen van iemand en het beantwoorden van de telefoon.

### *Een andere actieve lijn selecteren*

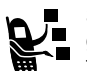

Selecteer een andere actieve telefoonlijn als u gesprekken wilt voeren of ontvangen via uw andere telefoonnummer.

*Opmerking: Deze functie is alleen beschikbaar voor SIM-kaarten met een functie voor een tweede lijn.*

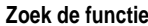

**Zoek de functie** M > Instellingen > Telefoonstatus

> Actieve lijn

De indicator op het scherm geeft aan welke telefoonlijn op het moment actief is (zie pagina 29).

### *Een nummer opnieuw kiezen*

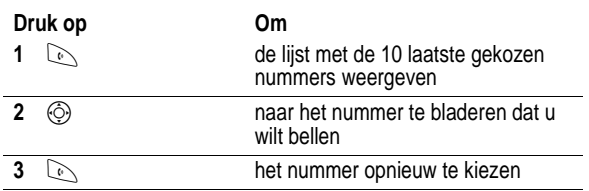

**56** - Gespreksfuncties

#### *Uitgaande gesprekken*

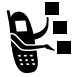

U kunt uw telefoonnummer als ID weergeven of verbergen wanneer u gesprekken voert.

#### **Zoek de functie**  $\qquad \qquad \qquad$  > Instellingen > Tijdens gesprek > Mijn ID

U kunt de standaardinstelling voor uw beller-ID negeren wanneer u een gesprek voert. Ga als volgt te werk terwijl u een nummer kiest (er zijn cijfers zichtbaar op het scherm):

**Druk op Om**  $\overline{\overline{\cdots}}$  > Verberg ID/Toon ID uw beller-ID te verbergen of weer te geven voor het volgende gesprek

### *Inkomende gesprekken annuleren*

Doe het volgende terwijl de telefoon een beltoon laat horen of trilt:

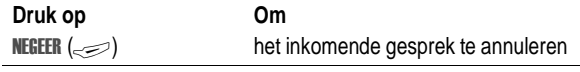

Afhankelijk van de instellingen van uw telefoon en/of uw

type abonnement, wordt het gesprek doorgeschakeld naar een ander nummer of hoort de beller een bezettoon.

### *Een alarmnummer bellen*

De serviceprovider programmeert een of meer alarmnummers in, bijvoorbeeld 112, die u altijd kunt bellen, zelfs wanneer de telefoon is vergrendeld of de SIM-kaart niet is geplaatst.

Alarmnummers verschillen per land. Het is mogelijk dat de vooraf geprogrammeerde alarmnummers niet op alle locaties werken.

### *Automatisch opnieuw kiezen*

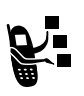

Als u een bezettoon hoort, wordt op het scherm van de telefoon Gesprek mislukt, Nummer bezet weergegeven. Het telefoonnummer opnieuw kiezen:

**Druk op Om**

 $\oslash$  of OPNIEUW  $(\simeq)$  het automatisch opnieuw kiezen te activeren

Het nummer wordt opnieuw gekozen. Wanneer het gesprek tot stand wordt gebracht, ontvangt u een bel- of trilsignaal, wordt het bericht Opnieuw kiezen geslaagd weergegeven en wordt u verbonden.

### *Beller-ID*

### *Inkomende gesprekken*

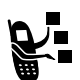

Met de lijnidentificatiefunctie (beller-ID) kunt u het telefoonnummer van inkomende gesprekken weergeven op het scherm van de telefoon.

Op het scherm van de telefoon wordt de naam van de beller (en de foto, indien beschikbaar) weergegeven als deze in het telefoonboek staat, of wordt Inkomend gesprek weergegeven als er geen gegevens over de beller-ID beschikbaar zijn.

U kunt ook een specifieke beltoon-ID en/of licht-ID instellen voor specifieke namen in uw telefoonboek. Zie pagina 71 voor meer informatie.

Gespreksfuncties - **57**

Soms kan een alarmnummer ook niet worden gebeld als gevolg van netwerkproblemen, storende omgevingsinvloeden of interferentie.

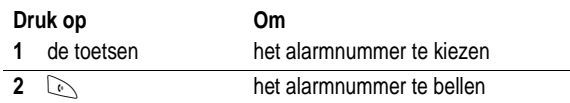

### *Internationale nummers kiezen*

Houd ingedrukt om de internationale toegangscode in te voeren  $\overline{(+)}$  voor het land waarnaar u belt.

### *Gespreksinfo weergeven*

Uw telefoon houdt, indien ingeschakeld, een lijst bij van gesprekken die u recentelijk hebt ontvangen of gevoerd, zelfs als er geen verbinding tot stand is gebracht. De lijsten worden gesorteerd van de nieuwste naar de oudste gesprekken. Als de lijst vol is, worden de oudste gesprekken verwijderd als er nieuwe worden toegevoegd.

**Snelle methode:** druk op  $\sqrt{N}$  in het startscherm om de lijst met gevoerde gesprekken weer te geven.

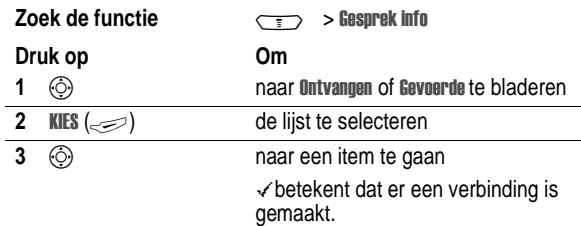

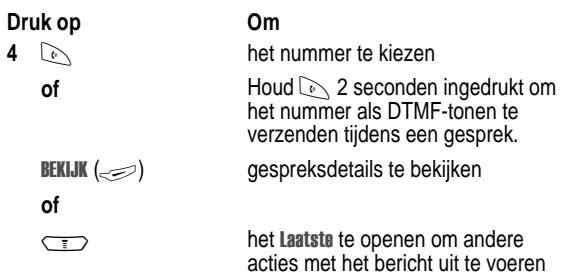

Het Laatste kan de volgende opties bevatten:

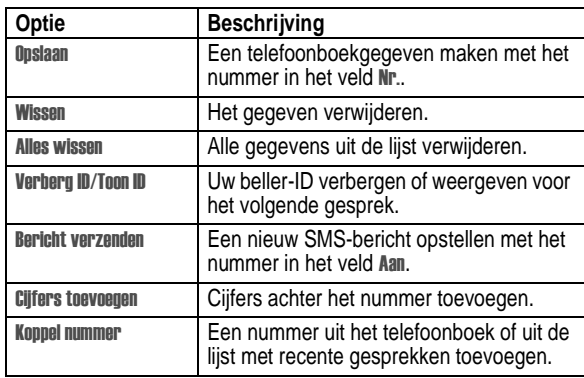

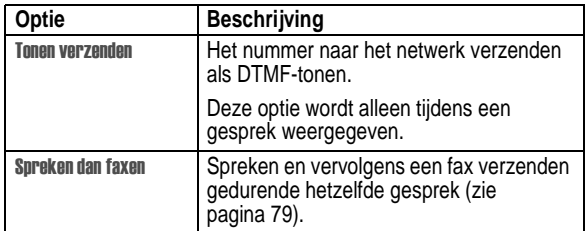

### *Iemand terugbellen van wie u de oproep niet heeft beantwoord*

In de telefoon wordt een lijst bijgehouden van onbeantwoorde gesprekken, en op het scherm wordt het volgende weergegeven:

• de indicator  $\overline{E}$  (gemiste gesprekken)

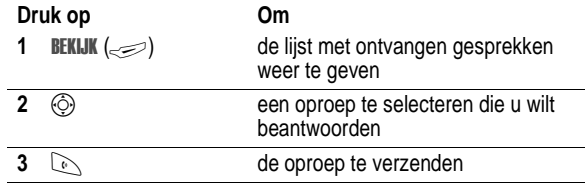

**60** - Gespreksfuncties

# *Het kladblok gebruiken*

De laatst op het toetsenblok ingevoerde reeks cijfers wordt opgeslagen in het kladblokgeheugen van de telefoon. Deze reeks kan het laatste telefoonnummer zijn dat u hebt gebeld, of een telefoonnummer dat u wel hebt ingevoerd, maar niet hebt gebeld. Het nummer ophalen dat in het kladblok is opgeslagen:

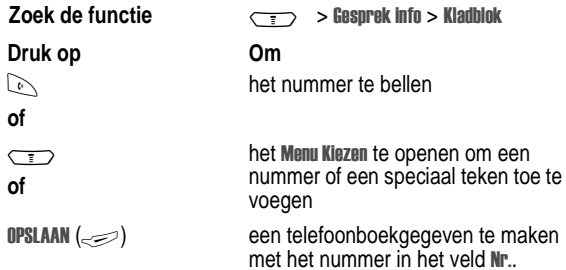

### *Een nummer toevoegen*

Terwijl u een nummer kiest (er zijn cijfers zichtbaar op het scherm):

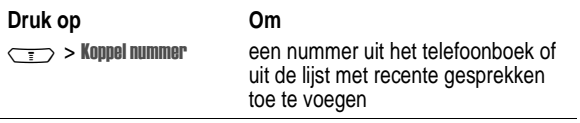

Gespreksfuncties - **61**

### *Verkort kiezen*

Als u een gegeven in uw telefoonboek opslaat, wordt er een uniek verkort nummer aan toegewezen.

Druk op  $\overline{\text{I}}$  > Telefoonboek om een verkort nummer weer te geven, blader naar het gegeven en druk op BEKIJK ( $\leq$ ). Een telefoonboekgegeven verkort kiezen:

#### **Druk op Om**

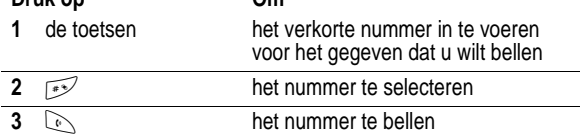

### *Snelkiezen*

Als u een van de telefoonboekgegevens tussen 1 en 9 wilt bellen, houdt u het snelkiesnummer gedurende één seconde ingedrukt.

**Tip:** u moet opgeven welke telefoonnummerlijst u wilt gebruiken in combinatie met deze functie: het telefoonboek in het telefoongeheugen, of het telefoonboek op de SIM-kaart (zie pagina 72).

### *Voicemail gebruiken*

Ontvangen voicemailberichten worden op het netwerk opgeslagen. Als u uw voicemailberichten wilt beluisteren, moet u het voicemailnummer bellen.

Vraag uw serviceprovider om meer informatie over deze functie.

#### *Voicemailberichten beluisteren*

**Zoek de functie**  $\sqrt{I}$  > Berichten > Voicemail

Het voicemailnummer wordt gebeld. Als er geen voicemailnummer is opgeslagen, wordt u gevraagd het nummer op te slaan.

#### *Een voicemailbericht ontvangen*

Wanneer u een voicemailbericht ontvangt, worden de indicator  $\mathbb{E}^{\mathfrak{g}}$ (voicemailbericht) en een melding dat u een nieuwe voicemail hebt ontvangen, weergegeven.

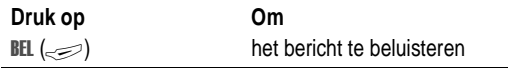

Het voicemailnummer wordt gebeld. Als er geen voicemailnummer is opgeslagen, wordt u gevraagd het nummer op te slaan.

#### *Het voicemailnummer opslaan*

Voer zo nodig de volgende procedure uit om uw voicemailnummer in de telefoon op te slaan. In veel gevallen heeft de serviceprovider dit nummer al voor u opgeslagen.

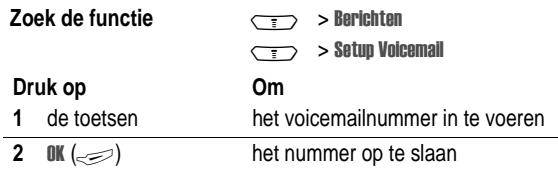

U kunt geen pauzeteken (p), wachtteken (w) of getal (n) opslaan in dit nummer. Als u een voicemailnummer met deze tekens wilt opslaan, moet u er een telefoonboekgegeven voor maken. Daarna kunt u het gegeven gebruiken om uw voicemail te bellen.

**64** - Gespreksfuncties

## *Wisselgesprek*

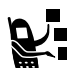

Wanneer u in gesprek bent, hoort u een meldingstoon die aangeeft dat er een ander inkomend gesprek is.

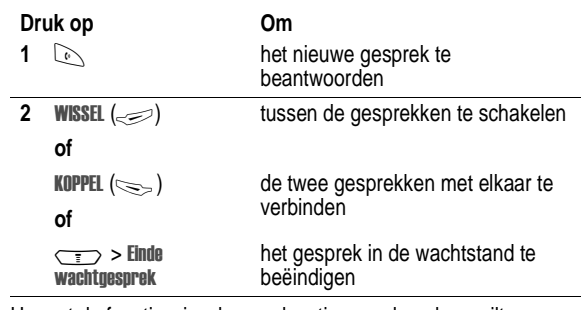

U moet de functie wisselgesprek activeren als u deze wilt gebruiken. Wisselgesprek in- of uitschakelen:

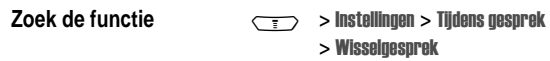

### *Een gesprek in de wachtstand zetten*

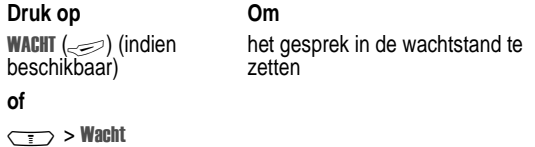

Gespreksfuncties - **65**

### *Een gesprek doorverbinden*

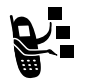

U kunt aankondigen dat u een actief gesprek gaat doorverbinden, maar u kunt een gesprek ook doorverbinden zonder dit aan te kondigen.

#### *Het doorverbinden aankondigen*

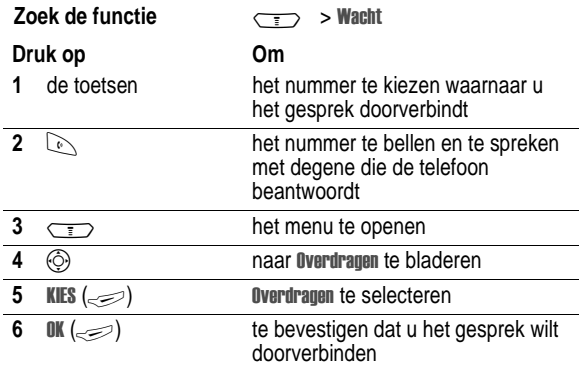

#### *Het doorverbinden niet aankondigen*

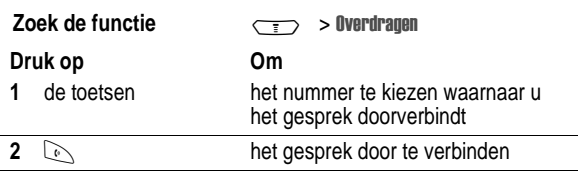

## *Snelzoekgids voor telefoonfuncties*

In dit gedeelte leert u functies van de telefoon te zoeken die niet in deze handleiding worden beschreven.

### *Gespreksfuncties*

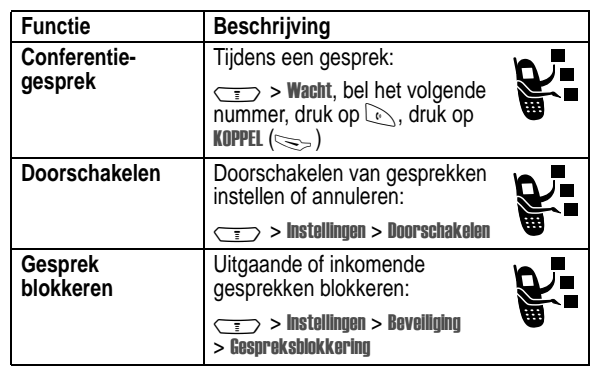

Telefoonfuncties - **67**

#### *Berichten*

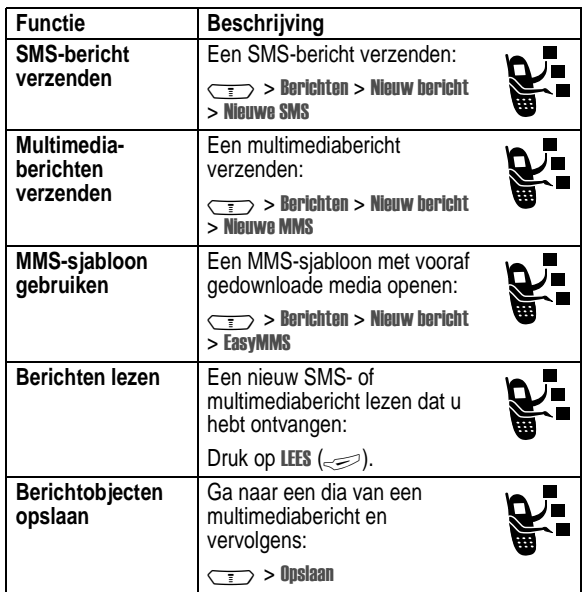

### *Instant messaging*

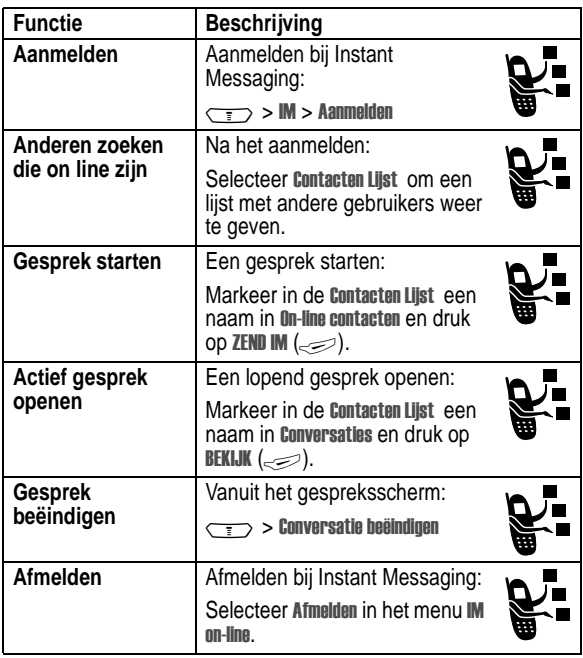

#### *Chatten*

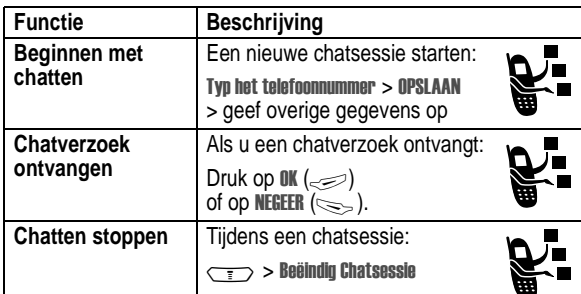

### *Telefoonboek*

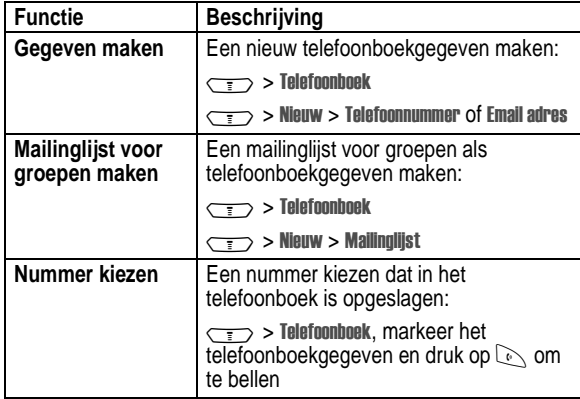

#### **70** - Telefoonfuncties

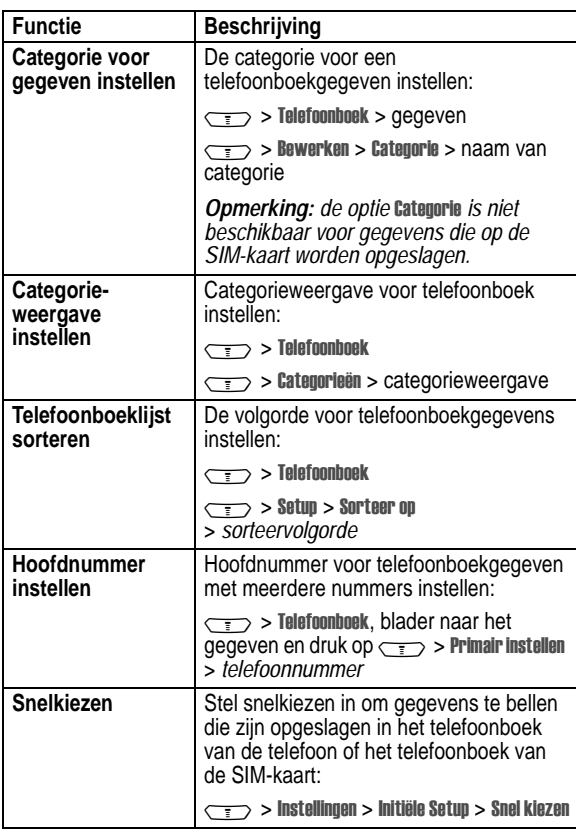

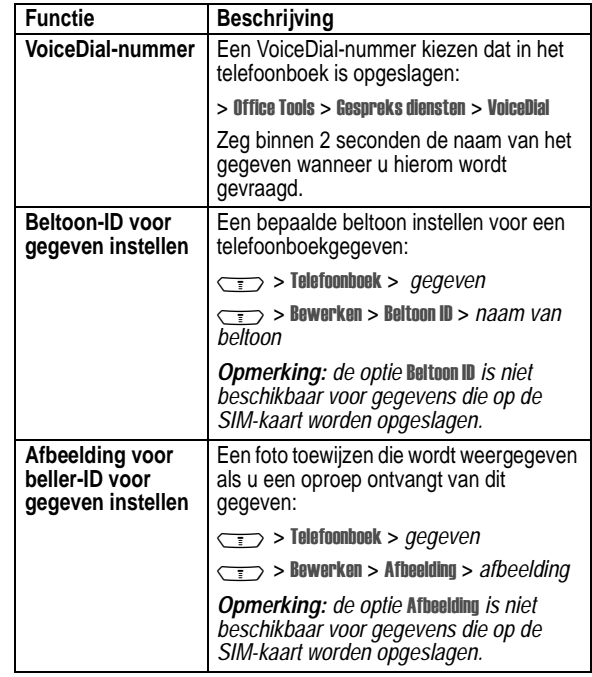

Telefoonfuncties - **71**

### *Functies om de telefoon een persoonlijk karakter te geven*

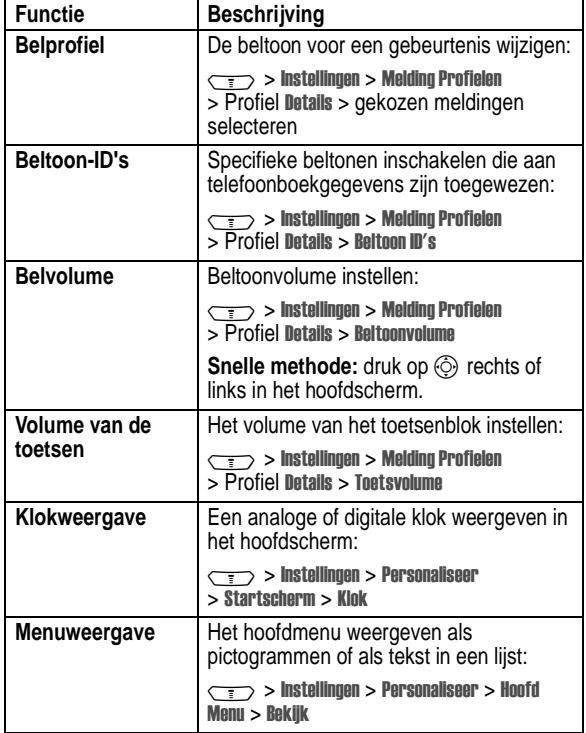

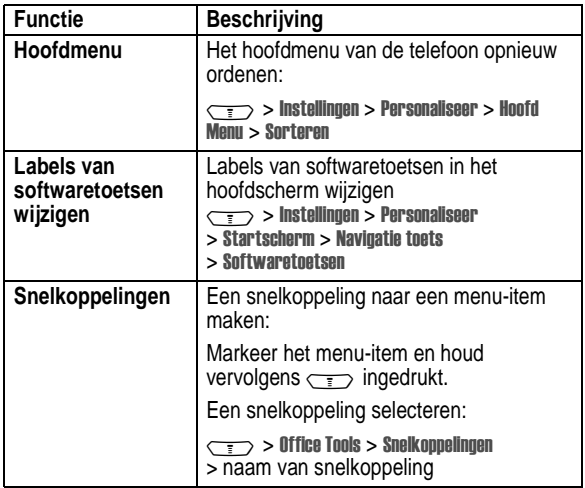

#### *Menufuncties*

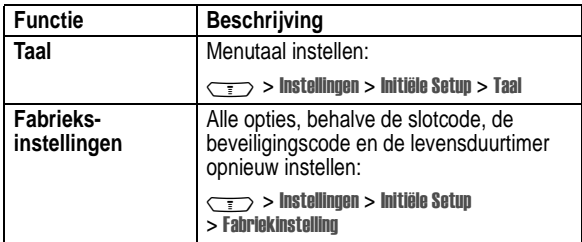

#### **74** - Telefoonfuncties

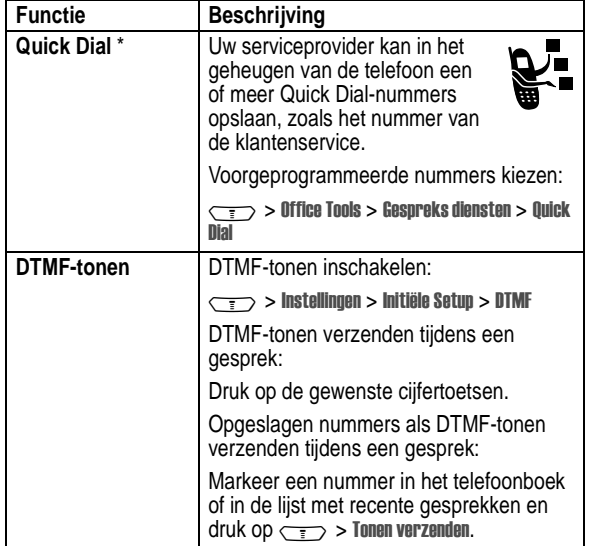

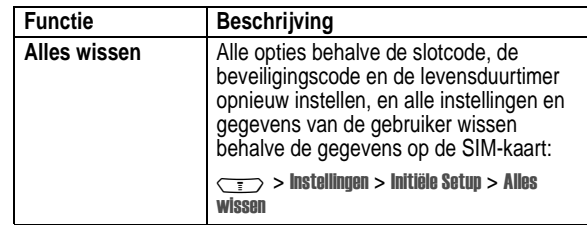

### *Kiesfuncties*

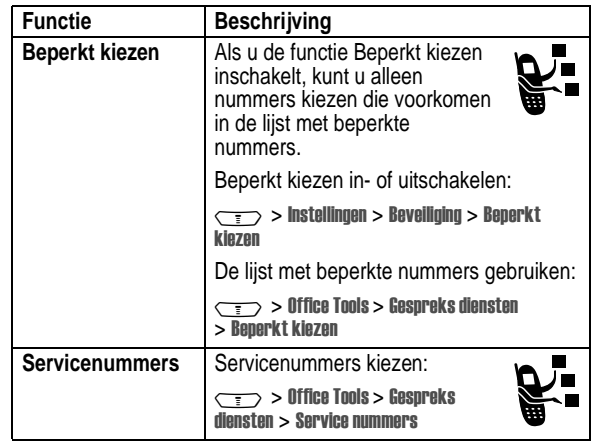

Telefoonfuncties - **75**

### *Gesprekstijd bijhouden*

De netwerkverbindingstijd is de verstreken tijd vanaf het moment dat u een verbinding maakt met het netwerk van uw

serviceprovider tot het moment dat u het gesprek beëindigt door op O te drukken. In deze tijd zijn ook de bezettonen en de beltonen opgenomen.

**De netwerkverbindingstijd die u bijhoudt met de instelbare timer, komt mogelijk niet overeen met de tijd op de factuur van uw serviceprovider. Neem voor informatie over facturen contact op met uw serviceprovider.**

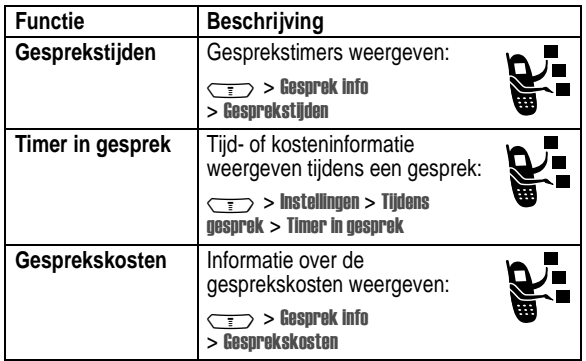

### *Handsfree-functies*

*Opmerking: in sommige gebieden is het gebruik van draadloze apparaten en de bijbehorende accessoires mogelijk verboden of kunt u deze apparaten slechts beperkt gebruiken. Neem bij het gebruik van deze producten altijd de wettelijke voorschriften en bepalingen in acht.* 

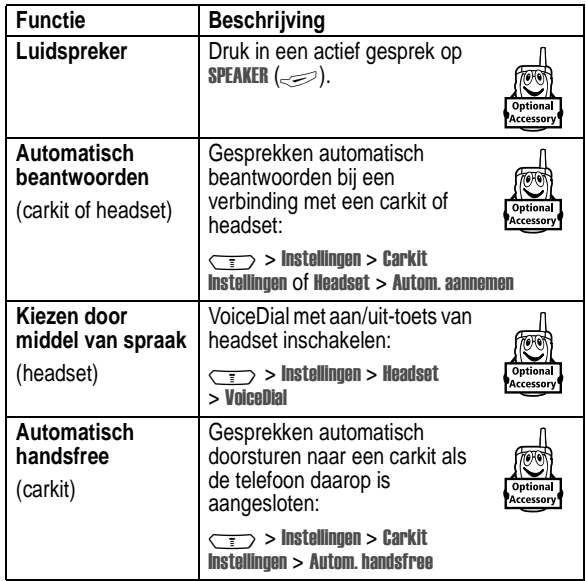

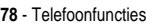

#### *Netwerkfuncties*

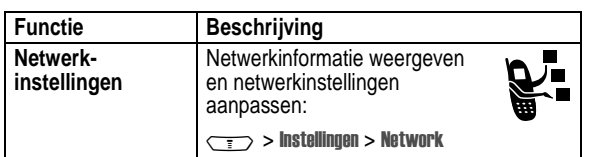

#### *Functies in de persoonlijke organizer*

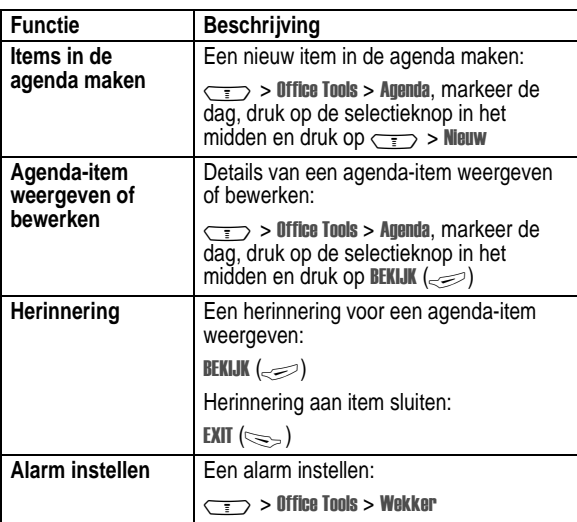

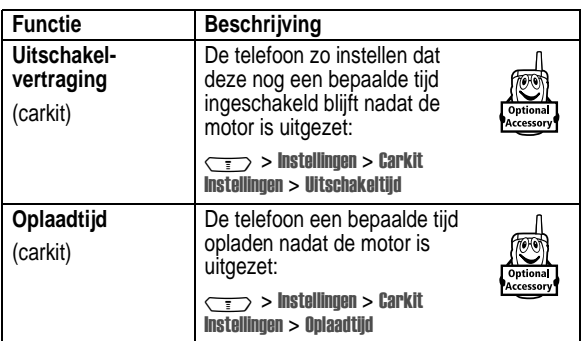

#### *Data en faxen*

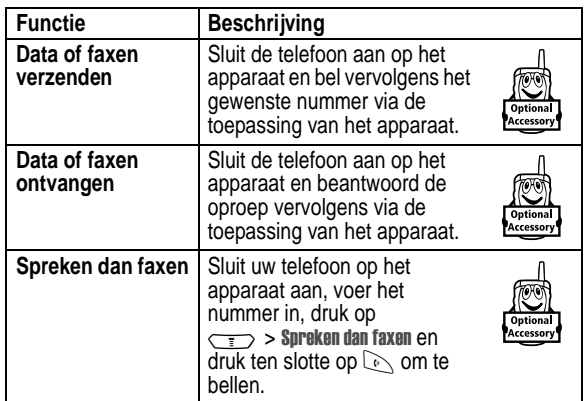

Telefoonfuncties - **79**

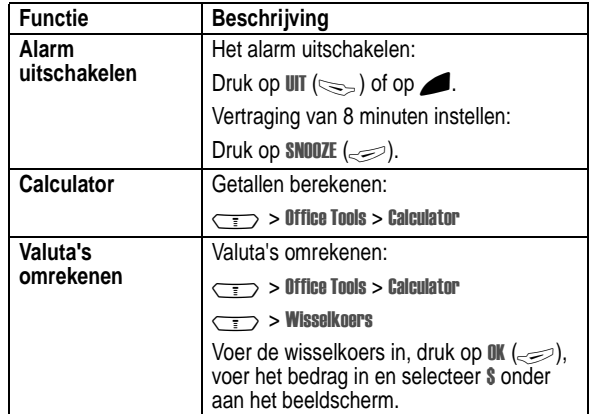

### *Beveiliging*

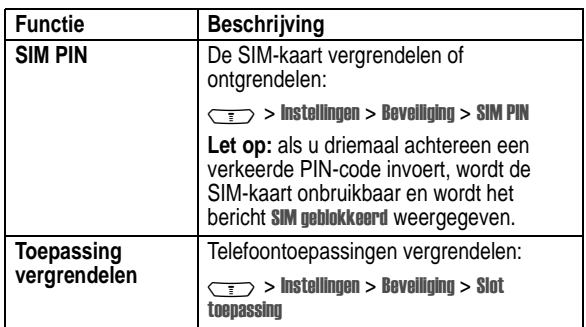

### *Nieuws en ontspanning*

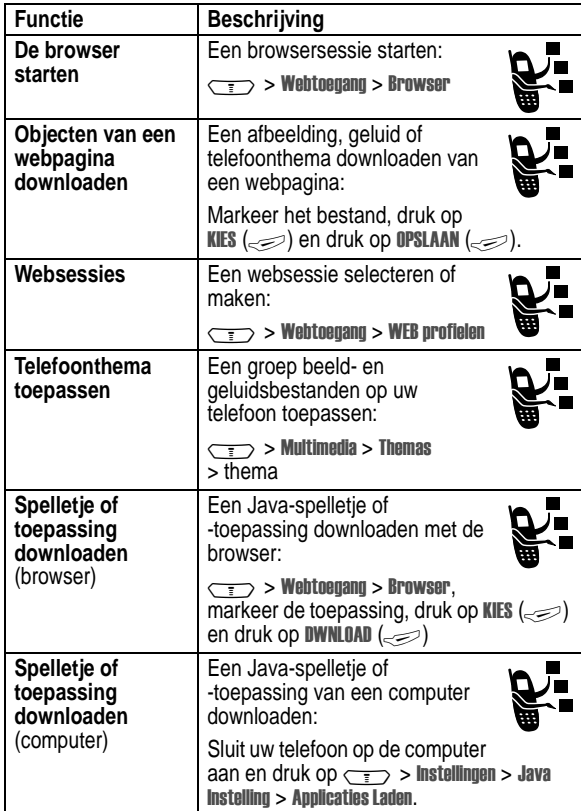

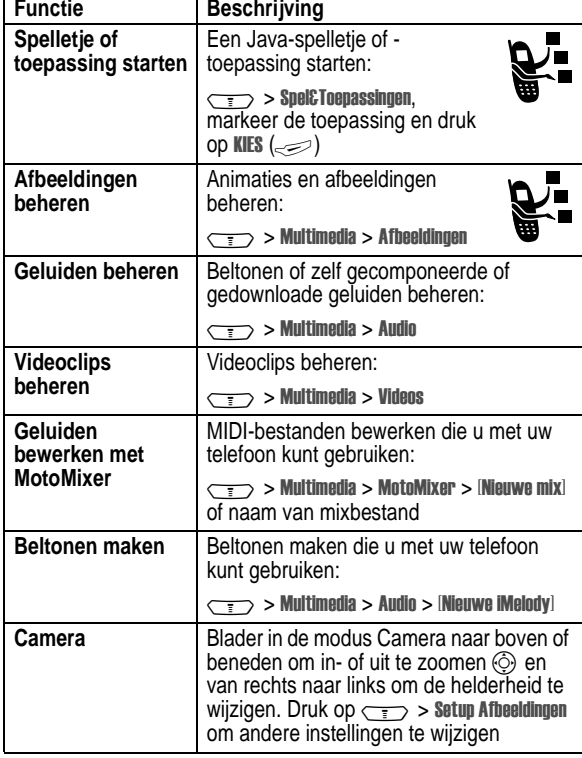

**82** - Telefoonfuncties

Telefoonfuncties - **83**

## *Gegevens omtrent specifiek absorptieniveau*

#### **Dit model telefoon voldoet aan de internationale normen voor blootstelling aan radiogolven.**

Uw mobiele telefoon is een radiozender en -ontvanger. Het toestel is zodanig ontworpen en vervaardigd dat wordt voldaan aan de grenswaarden voor blootstelling aan radiofrequente straling. Deze grenswaarden maken deel uit van uitgebreide richtlijnen waarbij de toegelaten niveaus van radiofrequente straling zijn vastgesteld voor de bevolking in het algemeen. De richtlijnen zijn gebaseerd op normen die onafhankelijke wetenschappelijke organisaties hebben ontwikkeld door periodieke en grondige evaluatie van

wetenschappelijke studies. De richtlijnen omvatten een aanzienlijke veiligheidsmarge om de veiligheid van alle personen, ongeacht hun gezondheid of leeftijd, te waarborgen.

Voor de blootstellingsnorm van mobiele telefoons gaat men uit van een maateenheid die bekend staat als Specific Absorption Rate ("SAR"), d.w.z. specifiek absorptieniveau. Volgens de richtlijnen is de SAR-grens voor uw model telefoon 2.0 W/kg.1 De tests voor de SAR worden uitgevoerd in overeenstemming met de testprocedures van CENELEC2, met gebruikmaking van standaard bedieningsplaatsen terwijl de telefoon op alle geteste frequentiebanden uitzendt tegen het hoogst toegestane vermogensniveau. Hoewel de SAR wordt bepaald op het hoogst toegestane vermogensniveau, kan de werkelijke SAR van de telefoon tijdens de werking aanzienlijk beneden de maximumwaarde liggen. Dit komt doordat het telefoonontwerp is gericht op werking bij verschillende vermogensniveaus om slechts het voor het bereiken van het netwerk benodigde vermogen te gebruiken. In het algemeen is de vermogensafgifte van de telefoon lager naarmate u dichter bij het basisstation bent.

**84** - Gegevens omtrent specifiek absorptieniveau

Voordat een telefoonmodel verkrijgbaar is voor het publiek, wordt door tests gecontroleerd of het aan de richtlijnen voldoet. De tests worden uitgevoerd in posities volgens een uniforme testmethode die wordt vastgesteld door een deskundig normalisatie-instituut. De hoogste SAR-waarde voor dit model telefoon bij de test voor gebruik bij het oor is: 0.73 W/kg.3

Hoewel de SAR-niveaus van verschillende telefoons en in verschillende posities kunnen verschillen, voldoen zij allemaal aan de overheidsvereisten inzake veilige blootstelling.

N.B. Verbeteringen van dit model kunnen leiden tot verschillende SAR-waarden bij latere producten; producten zijn in alle gevallen zodanig ontworpen dat zij voldoen aan de richtlijnen.

- 1 De volgens internationale richtlijnen aanbevolen SAR-grens (van de ICNIRP) voor door het publiek gebruikte mobiele telefoons bedraagt gemiddeld 2.0 Watt/kilogram (W/kg) per tien gram weefsel. Deze grens omvat een aanzienlijke veiligheidsmarge teneinde bijkomende bescherming te bieden aan het publiek en rekening te houden met eventuele afwijkingen bij metingen.
- 2 CENELEC is een Europees normalisatie-instituut.
- 3 Aanvullende relevante informatie, waaronder het Motorola testprotocol, de evaluatieprocedure en meting van de onzekerheidsmarge voor dit product.

Gegevens omtrent specifiek absorptieniveau - **85**

### *Index*

#### **A** aan/uit-knop 1 aanpassen, menu 73 accessoires 16 achtergrond 52 achtergrondverlichting 55 actieve lijn wijzigen 56 actieve lijn, indicator 29 afbeelding achtergrond 52 downloaden 82 schermbeveiliging 54 weergeven 83 afbeelding voor beller-ID 57 instellen 48, 71 agenda 80 alarmnummer 58 alles wissen 75 animatie achtergrond 52 downloaden 82 schermbeveiliging 54 weergeven 83 automatisch opnieuw kiezen 57

**86** - Index

#### **F**

fabrieksinstellingen 74 faxoproep 79 foto afbeelding voor beller-ID 57 downloaden 82

#### **G**

geluid beheren 83 downloaden 82 maken 83 gemist gesprek, indicator 61 gesprek alarmnummer 58 beantwoorden 21 beëindigen 21 bellen 21 belprofiel 20, 52, 73 blokkeren 67 blokkeringscode wijzigen 44 doorschakelen 67 doorverbinden 66 in de wachtstand 65 internationale toegangscode 59 kiezen 21 kosten 77 lijst met gevoerde gesprekken 59

### **B**

batterij indicator 31 levensduur verlengen 17, 55 opladen 19 plaatsen 18 batterij zwak, bericht 31 beëindigen, gesprek 21 beëindigingstoets 1 beeldscherm aanpassen 74 achtergrondverlichting 55 beschrijving 27 hoofdscherm 27 kleur 55 taal 74 time-out 55 bellen 21 beller-ID 57 belprofiel instellen 20, 52, 73 belprofiel, indicators 31 beltoon beheren 83 bewerken met MotoMixer 83 downloaden 82 maken 83

lijst met ontvangen gesprekken 59 luidspreker 78 meldingssignaal uitschakelen 20 onbeantwoord gesprek 61 ontvangen 21 timers 77 wisselgesprek 65 gespreksinfo 59 groove tunes 83

#### **H**

headsetaansluiting 1 hoofdletters, kleine letters, indicator 37 hoofdscherm definitie 27 klokweergave selecteren 73

### **I**

IM 69 indicator voor GPRS 28 indicator voor messaging presence 30 indicators actieve lijn 29 batterijniveau 31 belprofiel 31 bericht 30

beltoon-ID aan-/uitzetten 73 instellen 71 beltoonvolume instellen 20, 73 beperkt kiezen 75 bericht chatten 70 lezen 68 MMS, definitie 22 MMS-sjabloon 68 multimediabericht 68 tekst 68 bericht Call Failed, Number Busy 57 bericht, indicator 30 beveiligingscode standaard 44 wijzigen 44 blokkeren, gesprekken 67 browser browserinstelling 82 gebruiken 82 Java-toepassingen 82 websessies 82 browser. *Zie* browser

gemist gesprek 61 GPRS 28

hoofdletters, kleine letters 37 Java-midlet 30 locatie 31

messaging presence 30 overdracht 29 roaming 29 signaalsterkte 28 tekstinvoermethode 30, 37 voicemailbericht 30, 64 wachtend bericht 24 inkomend gesprek, bericht 57

inkomende oproep beantwoorden 21 doorschakelen 67 Instant Messaging. *Zie* IM internationale toegangscode

59 iTAP-software 40

Java-midlet, indicator 30 Java-toepassingen 82

**J**

joystick 1

#### **C**

calculator 81 camera instellingen 83 categorie telefoonboekgegeven 72 weergave 72 chatten 70 cijfers invoeren 42 codes standaard 44, 47 vergeten 47 wijzigen 44 conferentiegesprek 67 connectorpoort voor accessoires 1

### **D**

dataoproep 79 datum instellen 51 doorschakelen, gesprekken 67 doorverbinden, gesprek 66 DTMF-tonen inschakelen 76 verzenden 76

### **E**

Enter Unlock Code, bericht 46

Index - **87**

#### **K**

kladblok 62 kleur instellen 55 klok analoog of digitaal selecteren 73 instellen 51

#### **L**

liin wiizigen 56 lijnidentificatie. *Zie* beller-ID lijst met gevoerde gesprekken 59 lijst met ontvangen gesprekken 59 linkersoftwaretoets aanpassen 74 functies 1, 27 locatie, indicator 31 luidspreker automatisch antwoorden 78 inschakelen 78 luidsprekervolume 20

### **M**

melding definitie 52 instellen 20, 52, 73 maken 83 uitschakelen 20

instellen 36 selecteren 35 tekstinvoermethode, indicator 30, 37 telefoon aan-/uitzetten 19 actieve lijn wijzigen 56 actieve lijn, indicator 29 alle opties opnieuw instellen 74 belprofiel 20, 52, 73

### **N**

navigatietoets voor 5 richtingen 1, 31 netwerkinstellingen 80 nummer uw nummer opslaan 51 uw nummer weergeven 21 nummer kiezen 21, 75, 76

#### **O**

ontgrendelen telefoon 45 toepassing 81 opnieuw kiezen automatisch opnieuw kiezen 57 nummer bezet 56 oproep beantwoorden 21 optionele accessoire, definitie 16 optionele functie, definitie 16 overdracht, indicator 29

#### **P**

PIN2-code wijzigen 44 PIN-code invoeren 81 wijzigen 44 primaire tekstinvoermethode 35

#### **Q**

Quick Dial-nummer 76

#### **R**

rechtersoftwaretoets aanpassen 74 functies 1, 27 reislader 19 roaming, indicator 29

#### **S**

schermbeveiliging 54 secundaire tekstinvoermethode 35 selectieknop in het midden 31 servicenummers 75 signaalsterkte, indicator 28 SIM Blocked, bericht 20, 81 SIM PIN2-code wijzigen 44 SIM PIN-code invoeren 81 wijzigen 44 SIM-kaart definitie 16 PIN2-code wijzigen 44 PIN-code invoeren 20 PIN-code wijzigen 44 plaatsen 16 SIM Blocked, bericht 20, 81

vergrendelen 81 voorzorgsmaatregelen 16 slotcode invoeren 20 omzeilen 47 standaard 44, 47 wijzigen 44 snelkiezen gebruiken 63 voorkeur instellen 72 snelkoppelingen 74 softwaretoetsen aanpassen 74 functies 27 illustratie 1 softwaretoetsen aanpassen 74 specifieke beltoon 73 spelleties 82 spraakkeuze 71, 78 spraaktoets illustratie 1 nummer kiezen 71 stand-bytijd vergroten 55 stille melding instellen 20, 52, 73 symbolen invoeren 43 symbooltabel 43

Index - **91**

beveiligingscode 44 codes 44 datum instellen 51 meldingssignaal uitschakelen 20 netwerkinstellingen 80 ontgrendelen 20, 45 openen voor beantwoorden 21 opgeslagen informatie wissen 75 slotcode 44 taal instellen 74 tijd instellen 51 vergrendelen 45 telefoonboek afbeelding voor beller-ID 48, 57, 71 beltoon-ID 71, 73 categorie voor gegeven 72 categorieweergave 72 gegeven opslaan 70 gegevens sorteren 50, 72 hoofdnummer instellen 72 mailinglijst voor groepen 70 nummer kiezen 70 snelkiezen 63 twee nummers toevoegen 62 verkort nummer 63

VoiceDial 71 telefoonnummer actieve lijn wijzigen 56 actieve lijn, indicator 29 internationale toegangscode 59 opnieuw kiezen 56 opslaan in telefoonboek 70 twee nummers toevoegen 62 uw nummer opslaan 51 uw nummer weergeven 21 telefoonthema 82 thema 82 tiid instellen 51 timers 77 toepassing vergrendelen en ontgrendelen 81 toets aan/uit 1 beëindigen 1 linkersoftwaretoets 1, 27, 74 menu 1 rechtersoftwaretoets 1, 27, 74 selectieknop in het midden 31 spraak 1 verzenden 1 5-richtingsnavigatie 1, 31

volumeregeling 1, 20 toetsen volume instellen 73 trilsignaal, melding instellen 20, 52, 73 uitschakelen 20

#### **V**

vergrendelen SIM-kaart 81 telefoon 45 toepassing 81 verkort nummer 63 verzendtoets 1 videoclip afspelen 25 beheren 83 downloaden 68 voicemail 63 voicemailbericht, indicator 30, 64 volume beltoon 20, 73 luidspreker 20 toetsen 73 volumetoetsen 1, 20 voorspellende tekstinvoer 40

**90** - Index

**T**

taal instellen 74 tekentabel 39 tekst

invoeren 34

hoofdletters en kleine letters, wijzigen 36

invoermethode instellen 36 invoermethode selecteren 35 iTAP-software voor voorspellende tekstinvoer 40 numerieke methode 42 symboolmethode 43 symbooltabel 43 tekentabel 39 tikmethode 37 tekstinvoermethode

37

menu

aanpassen 74

taal instellen 74 tekst invoeren 34 weergave wijzigen 73

mijn telefoonnummer 51 uw nummer weergeven 21 mijn telefoonnummers 21 MMS. *Zie* bericht MMS-sjabloon 68 MotoMixer 83

multimedia messaging service. *Zie* bericht multimediabericht ontvangen 24 verzenden 22, 68 multi-tikmethode, tekstinvoer

menutoets 1

functies opnieuw ordenen 74 gebruiken 32

pictogrammen wijzigen in hoofdscherm 74 pictogrammen, in tekst omzetten 73

### **W**

wachtend bericht, indicator 24 wachtstand, gesprek 65 wachtwoorden. *Zie* codes webpagina's 82 websessies 82 wekker 80 welkom 1 wisselgesprek 65

6809482A99

**94** - Index